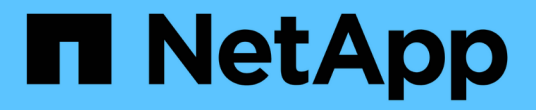

## **SAN Host Utilities**のインストール

SAN hosts and cloud clients

NetApp March 29, 2024

This PDF was generated from https://docs.netapp.com/ja-jp/ontap-sanhost/hu\_sanhost\_index.html on March 29, 2024. Always check docs.netapp.com for the latest.

# 目次

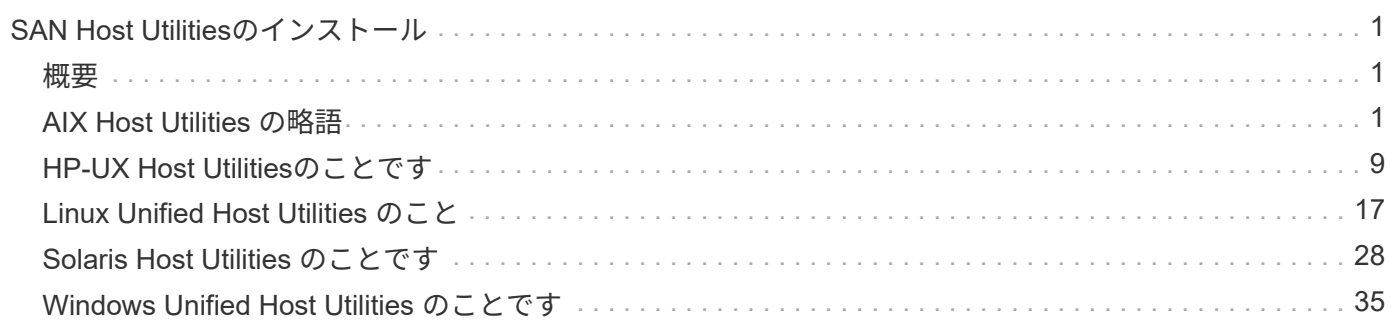

# <span id="page-2-0"></span>**SAN Host Utilities**のインストール

## <span id="page-2-1"></span>概要

SANホストユーティリティのリリースに関する最新情報を確認し、ホスト構成に対応するインストール手順に アクセスします。

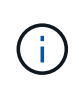

インストール後に信頼性の高い操作を行うには、 ["NetApp Interoperability Matrix Tool](https://mysupport.netapp.com/matrix/imt.jsp?components=65623%3B64703%3B&solution=1&isHWU&src=IMT) [で確認で](https://mysupport.netapp.com/matrix/imt.jsp?components=65623%3B64703%3B&solution=1&isHWU&src=IMT) [きます](https://mysupport.netapp.com/matrix/imt.jsp?components=65623%3B64703%3B&solution=1&isHWU&src=IMT)["](https://mysupport.netapp.com/matrix/imt.jsp?components=65623%3B64703%3B&solution=1&isHWU&src=IMT) ホストがNVMe over Fabrics(NVMe over TCPおよびNVMe over Fibre Channelを含む )、iSCSI、FC、またはFCoE構成全体をサポートしていることを確認するため。

## <span id="page-2-2"></span>**AIX Host Utilities** の略語

## 『**AIX Host Utilities 6.1 Release Notes**』

このリリースノートでは、新機能と拡張機能、現在のリリースで解決された問題、既知 の問題と制限事項、およびONTAPストレージシステムで特定のAIXホストを設定および 管理する際の重要な注意事項について説明します。

オペレーティングシステムのバージョンおよびHost Utilitiesがサポートする更新については、を参照してくだ さい ["NetApp Interoperability Matrix Tool](https://mysupport.netapp.com/matrix/imt.jsp?components=85803;&solution=1&isHWU&src=IMT) [で確認できます](https://mysupport.netapp.com/matrix/imt.jsp?components=85803;&solution=1&isHWU&src=IMT)["](https://mysupport.netapp.com/matrix/imt.jsp?components=85803;&solution=1&isHWU&src=IMT)。

## 新機能

AIX Host Utilities 6.1リリースには、次の新機能と機能拡張が含まれています。

• AIX Host Utilities 6.1では、以前のバージョンのAIXホストOSで発生したメモリ障害問題のサポートが追加 されました。AIX Host Utilities 6.1では、sanlunバイナリのみが変更されています。MPIOおよび関連す るODMは変更されません。

コノリリースデカイケツ

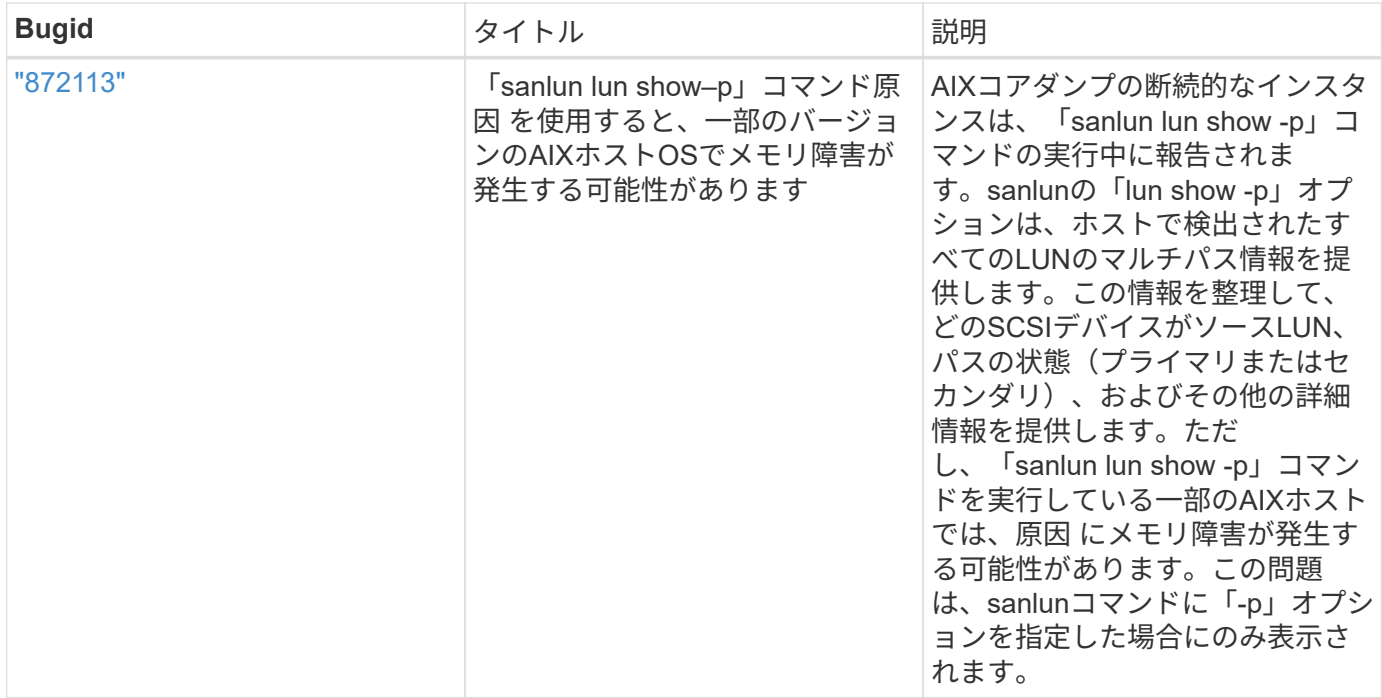

### 既知の問題および制限

特定のホストのパフォーマンスに影響する可能性がある次の既知の問題および制限事項に注意してください。

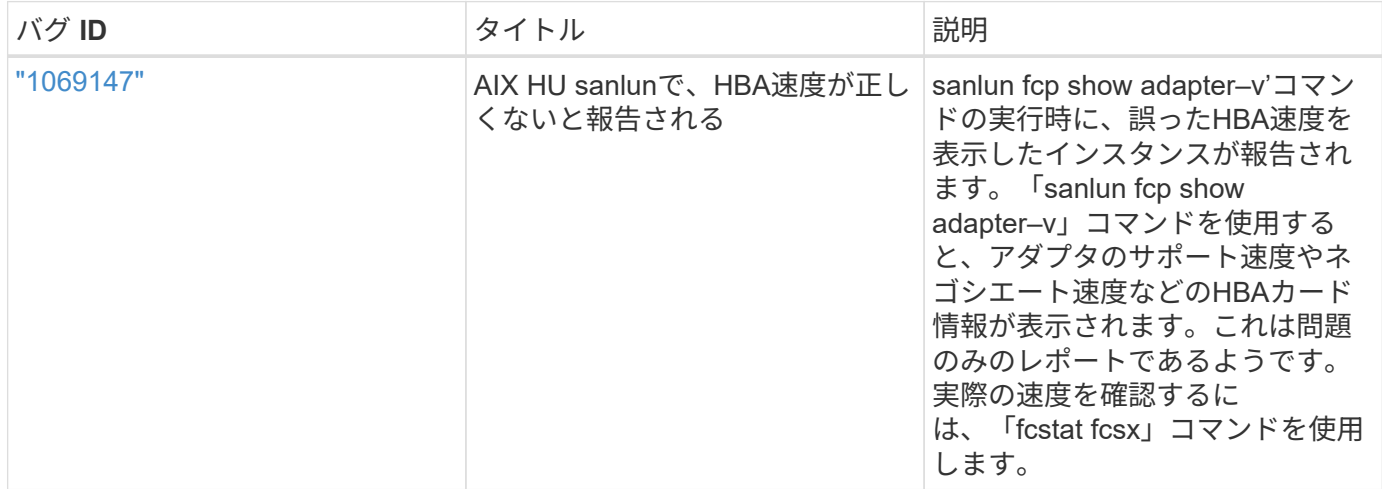

["NetApp Bugs Online](https://mysupport.netapp.com/site/) [では](https://mysupport.netapp.com/site/)["](https://mysupport.netapp.com/site/) 既知の問題の詳細情報を提供します。可能な場合は、推奨される対処方法も示し ます。使用するキーワードの組み合わせとバグの種類には、次のものがあります。

• FCP General:特定のホストに関連付けられていないFCおよびHBAのバグが表示されます。

• FCP - AIXの場合

## **AIX Host Utilities 6.1**のインストール

AIX Unified Host Utilitiesは、AIXホストに接続されているNetApp ONTAPストレージの管 理に役立ちます。

AIX Host Utilitiesは次のプロトコルをサポートします。

- FC
- FCoE
- iSCSI

AIX Host Utilitiesは次の環境をサポートします。

- AIX MPIO(ネイティブOS)
- PowerVM

PowerVMの詳細については、『IBM PowerVM Live Partition Mobility Red Book』を参照してください。

必要なもの

• 安定した運用を実現するために、iSCSI、FC、またはFCoE構成全体がサポートされていることを確認し ます。

を使用できます ["NetApp Interoperability Matrix Tool](https://mysupport.netapp.com/matrix/imt.jsp?components=65623%3B64703%3B&solution=1&isHWU&src=IMT) [で確認できます](https://mysupport.netapp.com/matrix/imt.jsp?components=65623%3B64703%3B&solution=1&isHWU&src=IMT)["](https://mysupport.netapp.com/matrix/imt.jsp?components=65623%3B64703%3B&solution=1&isHWU&src=IMT) 構成を確認します。

• すべてのFCイニシエータおよびFCoEイニシエータで動的追跡を有効にする必要があります。

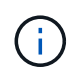

NetApp AIX Host Utilities ソフトウェアパッケージは、にあります ["](https://mysupport.netapp.com/site/products/all/details/hostutilities/downloads-tab/download/61343/6.1/downloads)[ネ](https://mysupport.netapp.com/site/products/all/details/hostutilities/downloads-tab/download/61343/6.1/downloads)[ッ](https://mysupport.netapp.com/site/products/all/details/hostutilities/downloads-tab/download/61343/6.1/downloads)[トア](https://mysupport.netapp.com/site/products/all/details/hostutilities/downloads-tab/download/61343/6.1/downloads)[ッ](https://mysupport.netapp.com/site/products/all/details/hostutilities/downloads-tab/download/61343/6.1/downloads)[プサポートサイ](https://mysupport.netapp.com/site/products/all/details/hostutilities/downloads-tab/download/61343/6.1/downloads) [ト](https://mysupport.netapp.com/site/products/all/details/hostutilities/downloads-tab/download/61343/6.1/downloads)["](https://mysupport.netapp.com/site/products/all/details/hostutilities/downloads-tab/download/61343/6.1/downloads) 圧縮された tar.gz ファイル。AIX MPIOとNetApp ONTAPストレージを使用する際に は、AIX Host Utilitiesキットをインストールする必要があります。

#### 手順

- 1. ホストにログインします。
	- AIX ホストでは、 \* root \* としてログインします。
	- PowerVM ホストで '**padmin** としてログインし 'root になるように 'oem\_setup\_env' コマンドを入力し ます
- 2. にアクセスします ["](https://mysupport.netapp.com/site/products/all/details/hostutilities/downloads-tab/download/61343/6.1/downloads)[ネ](https://mysupport.netapp.com/site/products/all/details/hostutilities/downloads-tab/download/61343/6.1/downloads)[ッ](https://mysupport.netapp.com/site/products/all/details/hostutilities/downloads-tab/download/61343/6.1/downloads)[トア](https://mysupport.netapp.com/site/products/all/details/hostutilities/downloads-tab/download/61343/6.1/downloads)[ッ](https://mysupport.netapp.com/site/products/all/details/hostutilities/downloads-tab/download/61343/6.1/downloads)[プサポートサイト](https://mysupport.netapp.com/site/products/all/details/hostutilities/downloads-tab/download/61343/6.1/downloads)["](https://mysupport.netapp.com/site/products/all/details/hostutilities/downloads-tab/download/61343/6.1/downloads) を実行し、Host Utilitiesを含む圧縮ファイルをホストの ディレクトリにダウンロードします。
- 3. ダウンロードを格納しているディレクトリに移動します。
- 4. ファイルを解凍し、SAN Toolkitソフトウェアパッケージを展開します。

tar -xvf ntap\_aix\_host\_utilities\_6.1.tar.gz

ファイルを解凍すると 'ntap\_aix\_host\_utilities\_6.1' というディレクトリが作成されますこのディレクトリ には、 MPIO 、 NON\_MPIO 、または SAN\_Tool\_Kit のいずれかのサブディレクトリがあります

5. AIX MPIO をインストールします。

'installp-aXYd /var/tmp/ntap\_aix\_host\_utilities\_6.1/MPIO NetApp.mpio\_Host\_Utilities\_Kit

6. SANツールキットをインストールします。

'installp-aXYd /var/tmp/ntap\_aix\_host\_utilities\_6.1/SAN\_Tool\_Kit NetApp.SAN\_toolkit

7. ホストをリブートします。

`sanlun version`

#### **SAN** ツールキット

AIX Host Utilitiesは、IBM AIXホストにコマンドラインツールキットを提供するNetAppホストソフトウェアで す。このツールキットは、 NetApp Host Utilities パッケージをインストールするときにインストールされま す。このキットは、を提供します sanlun ユーティリティ。LUNおよびHost Bus Adapter(HBA;ホストバス アダプタ)の管理に役立ちます。。 sanlun コマンドは、ホストにマッピングされているLUNに関する情 報、マルチパス、およびイニシエータグループの作成に必要な情報を返します。

• 例 \*

次の例では 'lun lun lun show コマンドは LUN 情報を返します

#sanlun lun show all

出力例

```
controller(7mode)/ device host lun
vserver(Cmode) lun-pathname filename adapter protocol size mode
----------------------------------------------------------------
data vserver /vol/vol1/lun1 hdisk0 fcs0 FCP 60g C
data_vserver /vol/vol2/lun2 hdisk0 fcs0 FCP 20g C
data_vserver /vol/vol3/lun3 hdisk11 fcs0 FCP 20g C
data_vserver /vol/vol4/lun4 hdisk14 fcs0 FCP 20g C
```
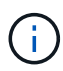

このツールキットは、Host Utilitiesのすべての構成とプロトコルに共通です。その結果、一部の 内容は 1 つの構成に適用されますが、別の構成には適用されません。未使用のコンポーネント を使用しても、システムのパフォーマンスに影響はありません。SAN ツールキットは、 AIX お よび PowerVM/VIOS OS バージョンでサポートされています。

## **AIX Host Utilities 6.1**のコマンドリファレンス例

Host Utilitiesツールを使用したNetAppストレージ構成のエンドツーエンドの検証につい ては、AIX Host Utilities 6.1のサンプルコマンドリファレンスを参照してください。

ホストにマッピングされているすべてのホストイニシエータを一覧表示

ホストにマッピングされているホストイニシエータのリストを取得できます。

# sanlun fcp show adapter -v

#### 出力例

```
bash-3.2# sanlun fcp show adapter -v
adapter name: fcs0
WWPN: 100000109b22e143
WWNN: 200000109b22e143
driver name: /usr/lib/drivers/pci/emfcdd
model: df1000e31410150
model description: FC Adapter
serial number: YA50HY79S117
hardware version: Not Available
driver version: 7.2.5.0
firmware version: 00012000040025700027
Number of ports: 1
port type: Fabric
port state: Operational
supported speed: 16 GBit/sec
negotiated speed: Unknown
OS device name: fcs0
adapter name: fcs1
WWPN: 100000109b22e144
WWNN: 200000109b22e144
driver name: /usr/lib/drivers/pci/emfcdd
model: df1000e31410150
model description: FC Adapter
serial number: YA50HY79S117
hardware version: Not Available
driver version: 7.2.5.0
firmware version: 00012000040025700027
Number of ports: 1
port type: Fabric
port state: Operational
supported speed: 16 GBit/sec
negotiated speed: Unknown
OS device name: fcs1
bash-3.2#
```
ホストにマッピングされているすべての **LUN** をリストします

ホストにマッピングされているすべてのLUNのリストを取得できます。

# sanlun lun show -p -v all

出力例

```
ONTAP Path: vs_aix_clus:/vol/gpfs_205p2_207p1_vol_0_8/aix_205p2_207p1_lun
LUN: 88
LUN Size: 15g
Host Device: hdisk9
Mode: C
Multipath Provider: AIX Native
Multipathing Algorithm: round robin
host vserver AIX AIX MPIO
path path MPIO host vserver path
state type path adapter LIF briority
-----------------------------------------------------
up primary path0 fcs0 fc_aix_1 1
up primary path1 fcs1 fc_aix_2 1
up secondary path2 fcs0 fc_aix_3 1
up secondary path3 fcs1 fc aix 4 1
```
特定の **SVM** からホストにマッピングされているすべての **LUN** をリストします

指定したSVMからホストにマッピングされているすべてのLUNのリストを取得できます。

# sanlun lun show -p -v sanboot unix

ONTAP Path: sanboot unix:/vol/aix 205p2 boot 0/boot 205p2 lun LUN: 0 LUN Size: 80.0g Host Device: hdisk85 Mode: C Multipath Provider: AIX Native Multipathing Algorithm: round\_robin host vserver AIX AIX MPIO path path MPIO host vserver path state type path adapter LIF priority ------------------------------------------------ up primary path0 fcs0 sanboot\_1 1 up primary path1 fcs1 sanboot 2 1 up secondary path2 fcs0 sanboot\_3 1 up secondary path3 fcs1 sanboot\_4 1

ホストにマッピングされている特定の **LUN** のすべての属性を一覧表示します

ホストにマッピングされている指定したLUNのすべての属性のリストを取得できます。

# sanlun lun show -p -v vs\_aix\_clus:/vol/gpfs\_205p2\_207p1\_vol\_0\_8/aix\_205p2\_207p1\_lun

```
ONTAP Path: vs_aix_clus:/vol/gpfs_205p2_207p1_vol_0_8/aix_205p2_207p1_lun
LUN: 88
LUN Size: 15g
Host Device: hdisk9
Mode: C
Multipath Provider: AIX Native
Multipathing Algorithm: round_robin
host vserver AIX AIX MPIO
path path MPIO host vserver path
state type path adapter LIF priority
---------------------------------------------------------
up primary path0 fcs0 fc_aix_1 1
up primary path1 fcs1 fc_aix_2 1
up secondary path2 fcs0 fc_aix_3 1
up secondary path3 fcs1 fc aix 4 1
```
## ホストデバイスファイル名ごとに**ONTAP LUN**属性を表示

ホストデバイスのファイル名を指定すると、ONTAP LUN属性のリストを取得できます。

#sanlun lun show -d /dev/hdisk1

### 出力例

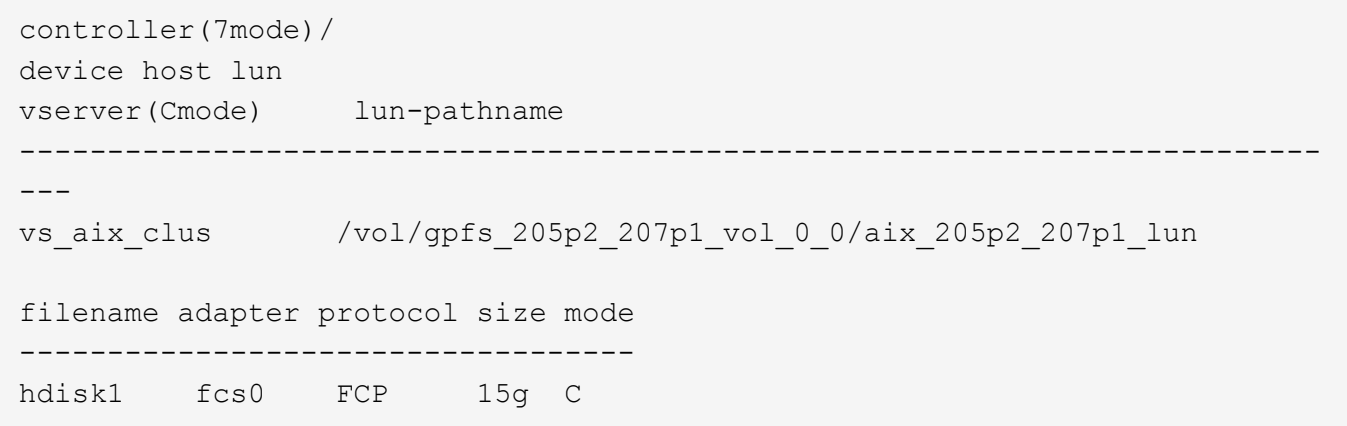

ホストに接続されているすべての **SVM** ターゲット **LIF** の **WWPN** を一覧表示します

ホストに接続されているすべてのSVMターゲットLIFのWWPNのリストを取得できます。

# sanlun lun show -wwpn

```
controller(7mode)/
target device host lun
vserver(Cmode) wwpn lun-pathname
--------------------------------------------------------------------------
------
vs_aix_clus 203300a098ba7afe
/vol/gpfs_205p2_207p1_vol_0_0/aix_205p2_207p1_lun
vs aix clus 203300a098ba7afe
/vol/gpfs_205p2_207p1_vol_0_9/aix_205p2_207p1_lun
vs aix clus 203300a098ba7afe
/vol/gpfs_205p2_207p1_vol_en_0_0/aix_205p2_207p1_lun_en
vs aix clus 202f00a098ba7afe
/vol/gpfs_205p2_207p1_vol_en_0_1/aix_205p2_207p1_lun_en
filename adapter size mode
-----------------------------------
hdisk1 fcs0 15g C
hdisk10 fcs0 15g C
hdisk11 fcs0 15g C
hdisk12 fcs0 15g C
```
## <span id="page-10-0"></span>**HP-UX Host Utilities**のことです

## **HP-UX Host Utilities 6.0**リリースノート

このリリースノートでは、新機能と拡張機能、現在のリリースで解決された問題、既知の問題と制限事項、お よびONTAPストレージシステムで特定のHP-UXホストを設定および管理する際の重要な注意事項について説 明します。

HP-UX Host Utilities 6.0では、引き続き次のバージョンがサポートされます。

- HP-UX 11iv2
- HP-UX 11iv3

HP-UX Host Utilities 6.0リリースには、新機能、拡張機能、既知の制限事項、および注意事項はありません。

## **HP-UX Host Utilities 6.0**

HP-UX Host Utilitiesを使用すると、HP-UXホストをNetAppストレージに接続できます。

HP-UX Host Utilitiesは、複数のプロトコルと次の環境をサポートします。

- ネイティブMPIO
- Veritas Dynamic Multipathing (DMP;動的マルチパス)

このドキュメントでは、使用している環境を示すために、Veritas DMP環境には「DMP」、HP-UXネイティブ環境には「MPIO」と指定することがあります。使用するコマンドは、使用する ドライバによって異なる場合があります。このような場合は、環境とドライバの両方のタイプ を指定します。

#### 必要なもの

 $(i)$ 

• 安定した運用を実現するために、iSCSI、FC、またはFCoE構成全体がサポートされていることを確認し ます。

を使用できます ["NetApp Interoperability Matrix Tool](https://mysupport.netapp.com/matrix/imt.jsp?components=71102;&solution=1&isHWU&src=IMT) [で確認できます](https://mysupport.netapp.com/matrix/imt.jsp?components=71102;&solution=1&isHWU&src=IMT)["](https://mysupport.netapp.com/matrix/imt.jsp?components=71102;&solution=1&isHWU&src=IMT) 構成を確認します。

このタスクについて

NetApp HP-UX Host Utilitiesソフトウェアパッケージは、にあります ["](https://mysupport.netapp.com/site/products/all/details/hostutilities/downloads-tab/download/61343/6.0/downloads)[ネ](https://mysupport.netapp.com/site/products/all/details/hostutilities/downloads-tab/download/61343/6.0/downloads)[ッ](https://mysupport.netapp.com/site/products/all/details/hostutilities/downloads-tab/download/61343/6.0/downloads)[トア](https://mysupport.netapp.com/site/products/all/details/hostutilities/downloads-tab/download/61343/6.0/downloads)[ッ](https://mysupport.netapp.com/site/products/all/details/hostutilities/downloads-tab/download/61343/6.0/downloads)[プサポートサイト](https://mysupport.netapp.com/site/products/all/details/hostutilities/downloads-tab/download/61343/6.0/downloads)["](https://mysupport.netapp.com/site/products/all/details/hostutilities/downloads-tab/download/61343/6.0/downloads) 圧縮され たファイル。ファイルをダウンロードしたら、インストール前に解凍する必要があります。

手順

- 1. ホストにログインします。
- 2. から HP-UX Host Utilities ファイル netapp\_hpux\_host\_utilities\_6.0\_ia\_pa.depot.gz` をダウンロードします ["](https://mysupport.netapp.com/site/)[ネ](https://mysupport.netapp.com/site/)[ッ](https://mysupport.netapp.com/site/)[トア](https://mysupport.netapp.com/site/)[ッ](https://mysupport.netapp.com/site/)[プサポートサイト](https://mysupport.netapp.com/site/)["](https://mysupport.netapp.com/site/) を HP-UX ホストにインストールします。
- 3. を解凍します。 netapp\_hpux\_host\_utilities\_6.0\_ia\_pa.depot.gz ファイル:

#gunzip netapp\_hpux\_host\_utilities\_6.0\_ia\_pa.depot.gz`

デポファイルを解凍したディレクトリに、抽出したソフトウェアが配置されます。

4. ソフトウェアをインストールします。

「 #swinstall-s/depot\_path 」

「 depot\_path 」は、デポファイルのパスと名前を提供します。

swinstall コマンドは 'HP-UX セットアップの状態を確認するインストール・スクリプトを実行しますシス テムが要件を満たしている場合、このスクリプトは「 sanlun 」ユーティリティおよび診断スクリプト を「 /opt/NetApp/santools/bin 」ディレクトリにインストールします。

5. インストールを確認します。

「 anlun version 」を参照してください

### **SAN** ツールキット

HP-UX Host Utilitiesは、HP-UXホスト上にコマンドラインツールキットを提供するネットアップホストソフト ウェアです。このツールキットは、 NetApp Host Utilities パッケージをインストールするときにインストール されます。このキットは、を提供します sanlun LUNおよびホストバスアダプタの管理に役立つユーティリ ティ。(HBA)。。 sanlun コマンドは、ホストにマッピングされているLUNに関する情報、マルチパス、 およびイニシエータグループの作成に必要な情報を返します。

例

次の例では 'lun lun lun show コマンドは LUN 情報を返します

```
# sanlun lun show all
controller(7mode)/ device host lun
vserver(Cmode) lun-pathname filename
adapter protocol size mode
--------------------------------------------------------------------------
----------------------------------
sanboot unix /vol/hpux boot/boot hpux lun /dev/rdsk/c34t0d0
fclp1 FCP 150g C
sanboot unix /vol/hpux boot/boot hpux lun /dev/rdsk/c23t0d0
fclp1 FCP 150g C
sanboot unix /vol/hpux boot/boot hpux lun /dev/rdsk/c12t0d0
fclp0 FCP 150g C
sanboot unix /vol/hpux boot/boot hpux lun /dev/rdsk/c81t0d0
fclp0 FCP 150g C
```
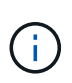

このツールキットは、Host Utilitiesのすべての構成とプロトコルに共通です。その結果、一部の 内容は 1 つの構成に適用されますが、別の構成には適用されません。未使用のコンポーネント を使用しても、システムのパフォーマンスに影響はありません。

## **HP-UX Host Utilities 6.0**コマンドリファレンス

Host Utilitiesツールを使用したNetAppストレージ構成のエンドツーエンドの検証につい ては、HP-UX Unified Host Utilities 6.0のサンプルコマンドリファレンスを参照してくだ さい。

ホストにマッピングされているすべてのホストイニシエータを一覧表示

ホストにマッピングされているすべてのホストイニシエータのリストを取得できます。

# sanlun fcp show adapter -v

```
adapter name: fclp2
WWPN: 10000000c985ef92
WWNN: 20000000c985ef92
driver name: fclp
model: AJ763-63001
model description: HP 8Gb Dual Channel PCI-e 2.0 FC HBA
serial number: MY19034N9U
hardware version: 3
driver version: @(#) FCLP: PCIe Fibre Channel driver (FibrChanl-02),
B.11.31.1805, Feb 5 2018, FCLP_IFC (3,2)
firmware version: 2.02X2 SLI-3 (U3D2.02X2)
Number of ports: 1 of 2
port type: Unknown
port state: Link Down
supported speed: 8 GBit/sec
negotiated speed: Speed not established
OS device name: /dev/fclp2
adapter name: fclp3
WWPN: 10000000c985ef93
WWNN: 20000000c985ef93
driver name: fclp
model: AJ763-63001
model description: HP 8Gb Dual Channel PCI-e 2.0 FC HBA
serial number: MY19034N9U
hardware version: 3
driver version: @(#) FCLP: PCIe Fibre Channel driver (FibrChanl-02),
B.11.31.1805, Feb 5 2018, FCLP_IFC (3,2)
firmware version: 2.02X2 SLI-3 (U3D2.02X2)
Number of ports: 2 of 2
port type: Unknown
port state: Link Down
supported speed: 8 GBit/sec
negotiated speed: Speed not established
OS device name: /dev/fclp3
```
## ホストにマッピングされているすべての **LUN** をリストします

ホストにマッピングされているすべてのLUNのリストを取得できます。

# sanlun lun show -p -v all

 $\setminus$  ONTAP Path: vs hp\_cluster:/vol/chathpux\_217\_vol\_en\_1\_10/hp\_en\_217\_lun LUN: 55 LUN Size: 15g Host Device: /dev/rdisk/disk718 Mode: C VG: /dev/vg\_data Multipath Policy: A/A Multipath Provider: Native -------- ---------- -------------------- ------- ---------------------------------------------- ------------ host vserver /dev/dsk HP A/A path path filename host vserver path failover state type or hardware path adapter LIF priority -------- ---------- -------------------- ------- ---------------------------------------------- ------------ up primary /dev/dsk/c37t6d7 fclp0 hpux\_7 0 up primary /dev/dsk/c22t6d7 fclp1 hpux 8  $\Omega$ up secondary /dev/dsk/c36t6d7 fclp0 hpux 5 1 up secondary /dev/dsk/c44t6d7 fclp1 hpux 6 1

### 特定の **SVM** からホストにマッピングされているすべての **LUN** をリストします

特定のSVMからホストにマッピングされているすべてのLUNのリストを取得できます。

# sanlun lun show -p -v vs hp cluster

 ONTAP Path: vs hp\_cluster:/vol/chathpux\_217\_vol\_en\_1\_10/hp\_en\_217\_lun LUN: 55 LUN Size: 15g Host Device: /dev/rdisk/disk718 Mode: C VG: /dev/vg\_data Multipath Policy: A/A Multipath Provider: Native -------- ---------- -------------------- ------- ---------------------------------------------- ------------ host vserver /dev/dsk HP A/A path path filename host vserver path failover state type or hardware path adapter LIF priority -------- ---------- -------------------- ------- ---------------------------------------------- ------------ up primary /dev/dsk/c37t6d7 fclp0 hpux 7  $\overline{0}$ up primary /dev/dsk/c22t6d7 fclp1 hpux 8  $\overline{0}$ up secondary /dev/dsk/c36t6d7 fclp0 hpux 5 1 up secondary /dev/dsk/c44t6d7 fclp1 hpux 6 1

ホストにマッピングされている特定の **LUN** のすべての属性を一覧表示します

ホストにマッピングされている指定したLUNのすべての属性のリストを取得できます。

# sanlun lun show -p -v vs hp\_cluster:/vol/chathpux\_217\_vol\_en\_1\_5/hp\_en\_217\_lun

 ONTAP Path: vs hp cluster:/vol/chathpux 217 vol en 1 5/hp en 217 lun LUN: 49 LUN Size: 15g Host Device: /dev/rdisk/disk712 Mode: C VG: /dev/vg\_data Multipath Policy: A/A Multipath Provider: Native -------- ---------- -------------------- ------- ---------------------------------------------- ------------ host vserver /dev/dsk HP A/A path path filename host vserver path failover state type or hardware path adapter LIF priority -------- ---------- -------------------- ------- ---------------------------------------------- ------------ up primary /dev/dsk/c37t6d1 fclp0 hpux 7  $\overline{0}$ up primary /dev/dsk/c22t6d1 fclp1 hpux 8  $\overline{0}$ up secondary /dev/dsk/c36t6d1 fclp0 hpux 5 1 up secondary /dev/dsk/c44t6d1 fclp1 hpux 6 1

ホストデバイスファイル名ごとに**ONTAP LUN**属性を表示

ONTAP LUN属性のリストは、指定したホストデバイスファイル名で取得できます。

#sanlun lun show -dv /dev/rdisk/disk716

device the contract of the contract of the contract of the contract of the contract of the contract of the con host lun vserver lun-pathname filename adapter protocol size mode -------------------------------------------------------------------------- ------------------------------------------- vs hp\_cluster /vol/chathpux\_217\_vol\_en\_1\_14/hp\_en\_217\_lun /dev/rdisk/disk716 0 FCP 15g C LUN Serial number: 80D7l?NiNP5U Controller Model Name: AFF-A800 Vserver FCP nodename: 208400a098ba7afe Vserver FCP portname: 207e00a098ba7afe Vserver LIF name: hpux\_5 Vserver IP address: 10.141.54.30 10.141.54.35 10.141.54.37 10.141.54.33 10.141.54.31 Vserver volume name: chathpux\_217\_vol\_en\_1\_14 MSID::0x00000000000000000000000080915935 Vserver snapshot name:

ホストに接続されているすべての **SVM** ターゲット **LIF** の **WWPN** を一覧表示します

ホストに接続されているすべてのSVMターゲットLIFのWWPNのリストを取得できます。

# sanlun lun show -wwpn

```
controller(7mode)/
vserver(Cmode) target wwpn lun-pathname
device filename
--------------------------------------------------------------------------
------------------------------
vs hp cluster 208300a098ba7afe
/vol/chathpux_217_vol_en_1_10/hp_en_217_lun /dev/rdsk/c22t6d7
vs hp cluster 208100a098ba7afe
/vol/chathpux_217_vol_en_1_10/hp_en_217_lun /dev/rdsk/c44t6d7
vs hp cluster 208200a098ba7afe
/vol/chathpux_217_vol_en_1_10/hp_en_217_lun /dev/rdsk/c37t6d7
vs hp cluster 207e00a098ba7afe
/vol/chathpux_217_vol_en_1_10/hp_en_217_lun /dev/rdsk/c36t6d7
vs hp cluster 207d00a098ba7afe /vol/chathpux_217_os/hp_217_os
/dev/rdsk/c18t7d4
vs hp cluster 207f00a098ba7afe /vol/chathpux 217 os/hp 217 os
/dev/rdsk/c42t7d4
host adapter lun size mode
         ---------------------------------
fclp1 15g C
fclp1 15g C
fclp0 15g C
fclp0 15g C
fclp1 30g C
fclp0 30g C
```
## <span id="page-18-0"></span>**Linux Unified Host Utilities** のこと

## 『**Linux Unified Host Utilities 7.1 Release Notes**』

このリリースノートでは、ONTAPストレージシステムを使用する特定のホストの設定と 管理に関する新機能と拡張機能、既知の問題と制限事項、および重要な注意事項につい て説明します。

オペレーティングシステムのバージョンおよびHost Utilitiesがサポートする更新については、を参照してくだ さい ["NetApp Interoperability Matrix Tool](https://mysupport.netapp.com/matrix/imt.jsp?components=65623;64703;&solution=1&isHWU&src=IMT) [で確認できます](https://mysupport.netapp.com/matrix/imt.jsp?components=65623;64703;&solution=1&isHWU&src=IMT)["](https://mysupport.netapp.com/matrix/imt.jsp?components=65623;64703;&solution=1&isHWU&src=IMT)。

## 新機能

Linux Host Utilities 7.1リリースには、次の新機能と機能拡張が含まれています。

• Linux Host Utilitiesは、SANtricityを実行するNetApp Eシリーズストレージシステム、およびONTAPを実行 するAFF、FAS、ASAシステムをサポートするため、\_Linux Unified Host Utilities\_という名前になりまし た。

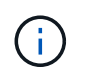

本ドキュメントに記載されているHost UtilitiesまたはLinux Host Utilitiesに関する記述 は、Linux Unified Host Utilitiesを指しています。

- 現在、次のオペレーティングシステムがサポートされています。
	- SUSE Linux Enterprise Server 15シリーズ
	- Oracle VM 3.2シリーズ
	- Oracle Linux 6および7シリーズ
	- Red Hat Enterprise Linux 6および7シリーズ
	- SUSE Linux Enterprise Server 11 SP4
	- KVMおよびXen、RHEV 6.4および6.5
	- Citrix XenServer
- Red Hat Enterprise Linux(RHEL)6およびRHEL 7ホストでは、サーバプロファイルを設定するためのチ ューニング済みパッケージがサポートされるようになりました。を使用できます tuned-adm 環境に応じ て異なるプロファイルを設定するコマンド。たとえば、仮想ゲストプロファイルをゲスト仮想マシンとし て使用したり、エンタープライズストレージプロファイルを使用して、エンタープライズストレージアレ イのLUNを使用する構成を行うこともできます。これらの調整済みパッケージを使用すると、ONTAPのス ループットとレイテンシが向上します。
- Broadcom EmulexおよびMarvell Qlogicから32Gb FCアダプタのサポートが追加されました。

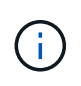

ネットアップは、最初のリリース後も引き続きHost Utilitiesを使用して機能のサポートを追加し ます。サポートされている機能および追加された新機能の最新情報については、を参照してく ださい ["NetApp Interoperability Matrix Tool](https://mysupport.netapp.com/matrix/imt.jsp?components=65623;64703;&solution=1&isHWU&src=IMT) [で確認できます](https://mysupport.netapp.com/matrix/imt.jsp?components=65623;64703;&solution=1&isHWU&src=IMT)["](https://mysupport.netapp.com/matrix/imt.jsp?components=65623;64703;&solution=1&isHWU&src=IMT)。

## コノリリースデカイケツ

を実行しているときに断続的に発生するホストOS障害問題 sanlun lun show -p SLES12SP1、OL7.2 、RHEL7.2、およびRHEL 6.8のコマンドは、このリリースで修正されています。

既知の問題および制限

Linux Host Utilities 7.1リリースには、次の既知の問題および制限事項があります。

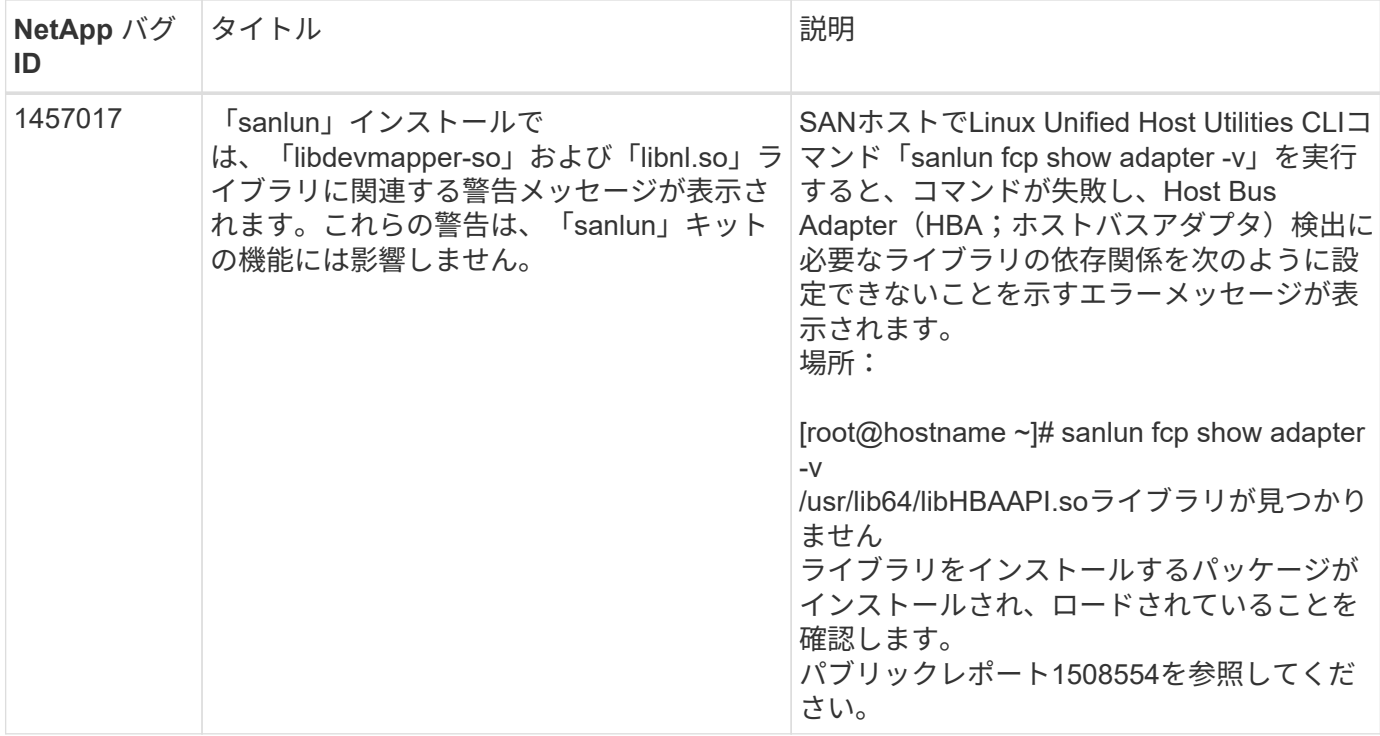

["NetApp Bugs Online](https://mysupport.netapp.com/site/bugs-online/product) [では](https://mysupport.netapp.com/site/bugs-online/product)["](https://mysupport.netapp.com/site/bugs-online/product) 既知の問題の詳細情報を提供します。可能な場合は、推奨される対処方法も示し ます。

## **Linux Unified Host Utilities 7.1**のインストール

Linux Unified Host Utilities(Luhu)は、Linuxホストに接続されているNetApp ONTAPス トレージの管理に役立ちます。NetAppでは、Linux Unified Host Utilitiesのインストール を強く推奨していますが、必須ではありません。ユーティリティを使用しても、 Linux ホストの設定は変更されません。管理機能が向上し、ネットアップのカスタマーサポー トが設定に関する情報を収集できるようになります。

次のLinuxディストリビューションがサポートされています。

- Red Hat Enterprise Linux の場合
- SUSE Linux Enterprise Server
- Oracle Linux の場合
- Oracle VM
- Citrix XenServer

### 必要なもの

NetApp Linux Unified Host Utilities ソフトウェアパッケージは、にあります ["](https://mysupport.netapp.com/site/products/all/details/hostutilities/downloads-tab/download/61343/7.1/downloads)[ネ](https://mysupport.netapp.com/site/products/all/details/hostutilities/downloads-tab/download/61343/7.1/downloads)[ッ](https://mysupport.netapp.com/site/products/all/details/hostutilities/downloads-tab/download/61343/7.1/downloads)[トア](https://mysupport.netapp.com/site/products/all/details/hostutilities/downloads-tab/download/61343/7.1/downloads)[ッ](https://mysupport.netapp.com/site/products/all/details/hostutilities/downloads-tab/download/61343/7.1/downloads)[プサポートサイト](https://mysupport.netapp.com/site/products/all/details/hostutilities/downloads-tab/download/61343/7.1/downloads)["](https://mysupport.netapp.com/site/products/all/details/hostutilities/downloads-tab/download/61343/7.1/downloads) 32 ビットまたは 64 ビットの .rpm ファイル。

• 安定した運用を実現するために、 iSCSI 、 FC 、または FCoE の構成全体がサポートされることを確認す る必要があります。

を使用できます ["NetApp Interoperability Matrix Tool](https://mysupport.netapp.com/matrix/imt.jsp?components=65623;64703;&solution=1&isHWU&src=IMT) [で確認できます](https://mysupport.netapp.com/matrix/imt.jsp?components=65623;64703;&solution=1&isHWU&src=IMT)["](https://mysupport.netapp.com/matrix/imt.jsp?components=65623;64703;&solution=1&isHWU&src=IMT) 構成を確認します。

• ベンダーのサポートサイトで入手可能なホストバスアダプタ(HBA)管理パッケージをインストールする 必要があります。

管理ソフトウェアを使用すると、SANツールキットのコマンドでFC HBAに関する情報(WWPNなど)を 収集できます。をクリックします sanlun fcp show adapter コマンドを実行するには、次のパッケー ジが正しくインストールされていることを確認します。

- Marvell QLogic HBA–QConvergeConsole CLI
- Broadcom Emulex HBA OneCommand ManagerコアアプリケーションCLI
- Marvell Brocade HBA–BrocadeコマンドユーティリティCLI
- 各Linuxディストリビューションで利用可能なRPMパッケージ「libhbaapi」と「libhbalinux」は、ホス トOSにインストールする必要があります。

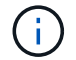

Linux Unified Host Utilitiesソフトウェアでは、NVMe over Fibre Channel(NVMe/FC)およ びNVMe over TCP(NVMe/TCP)のホストプロトコルはサポートされません。

## 手順

1. 現在インストールされている Linux Unified Host Utilities のバージョンがある場合、次のコマンドを使用し てそのバージョンを削除します。

rpm -e netapp linux unified host utilities-7-1

古いバージョンのLinux Host Utilitiesの場合は、ホストユーティリティソフトウェアがインストールされて いるディレクトリに移動し、uninstallコマンドを入力してインストールされているパッケージを削除しま す。

- 2. から、 32 ビットまたは 64 ビットの Linux Unified Host Utilities ソフトウェアパッケージをダウンロード します ["](https://mysupport.netapp.com/site/products/all/details/hostutilities/downloads-tab/download/61343/7.1/downloads)[ネ](https://mysupport.netapp.com/site/products/all/details/hostutilities/downloads-tab/download/61343/7.1/downloads)[ッ](https://mysupport.netapp.com/site/products/all/details/hostutilities/downloads-tab/download/61343/7.1/downloads)[トア](https://mysupport.netapp.com/site/products/all/details/hostutilities/downloads-tab/download/61343/7.1/downloads)[ッ](https://mysupport.netapp.com/site/products/all/details/hostutilities/downloads-tab/download/61343/7.1/downloads)[プサポートサイト](https://mysupport.netapp.com/site/products/all/details/hostutilities/downloads-tab/download/61343/7.1/downloads)["](https://mysupport.netapp.com/site/products/all/details/hostutilities/downloads-tab/download/61343/7.1/downloads) ホストに接続します。
- 3. ソフトウェアパッケージをダウンロードしたディレクトリに移動し、次のコマンドを使用してインストー ルします。

rpm -ivh netapp linux unified host utilities-7-1.x86 xx.rpm

出力例

```
Verifying... #################################
[100%]
Preparing... #################################
[100%]
Updating / installing...
    1:netapp_linux_unified_host_utiliti#################################
[100%]
```
4. インストールを確認します。

sanlun version

## 出力例

sanlun version 7.1.386.1644

**Linux**カーネルでの推奨ドライバ設定

Linuxカーネルにバンドルされている標準の受信トレイドライバを使用するFC環境を設定する場合は、ドライ バのデフォルト値を使用できます。

**SAN** ツールキット

Linux Unified Host Utilities は、 Linux ホストにコマンドラインツールキットを提供するネットアップホストソ フトウェアです。

このツールキットは、 NetApp Host Utilities パッケージをインストールすると自動的にインストールされま す。このキットには 'lun ユーティリティが含まれており 'LUN と HBA の管理に役立ちます「 anlun 」コマン ドは、ホストにマッピングされた LUN 、マルチパス、およびイニシエータグループの作成に必要な情報を返 します。

#### 例

次の例では 'lun lun lun show コマンドは LUN 情報を返します

```
# sanlun lun show all
```
出力例:

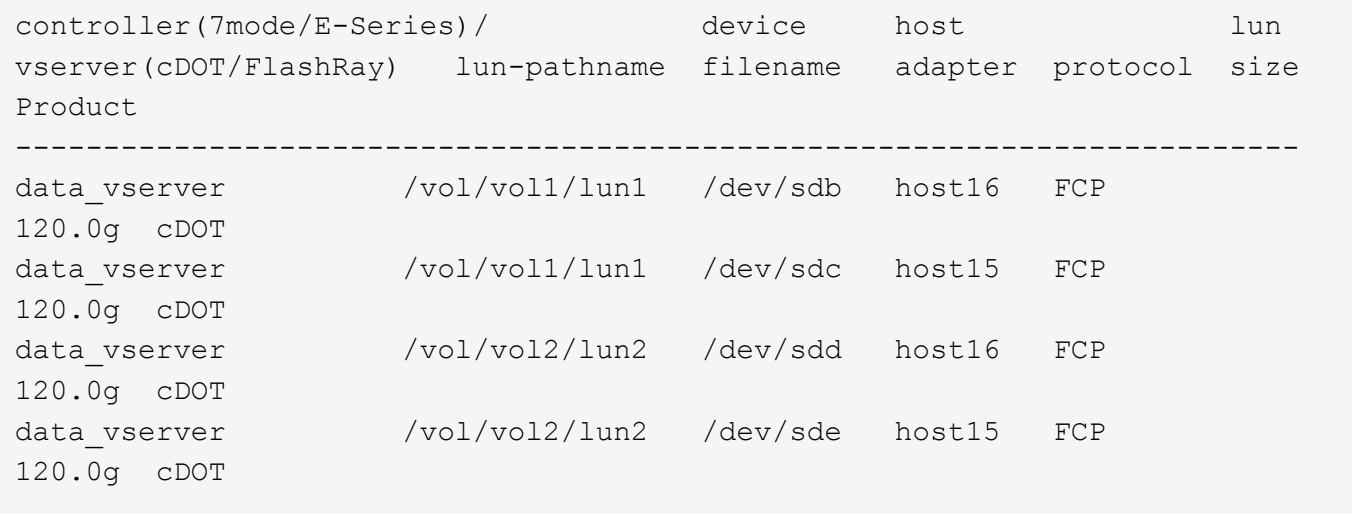

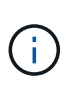

- このツールキットは、 Host Utilities のすべての構成とプロトコルで共通です。その結果、 一部の内容は 1 つの構成に適用されますが、別の構成には適用されません。未使用のコン ポーネントを使用しても、システムのパフォーマンスに影響はありません。
- SAN ツールキットは、 Citrix XenServer 、 Oracle VM 、および Red Hat Enterprise Virtualization Hypervisor ではサポートされていません。

## **Linux Unified Host Utilities 7.1**コマンドリファレンス

Host Utilitiesツールを使用したNetAppストレージ構成のエンドツーエンドの検証につい ては、Linux Unified Host Utilities 7.1のサンプルコマンドリファレンスを参照してくださ  $U<sub>o</sub>$ 

ホストにマッピングされているすべてのホストイニシエータを一覧表示

ホストにマッピングされているすべてのホストイニシエータのリストを取得できます。

# sanlun fcp show adapter -v

```
adapter name: host15
WWPN: 10000090fa022736
WWNN: 20000090fa022736
driver name: lpfc
model: LPe16002B-M6
model description: Emulex LPe16002B-M6 PCIe 2-port 16Gb Fibre Channel
Adapter
serial number: FC24637890
hardware version: 0000000b 00000010 00000000
driver version: 12.8.0.5; HBAAPI(I) v2.3.d, 07-12-10
firmware version: 12.8.340.8
Number of ports: 1
port type: Fabric
port state: Operational
supported speed: 4 GBit/sec, 8 GBit/sec, 16 GBit/sec
negotiated speed: 16 GBit/sec
OS device name: /sys/class/scsi host/host15
adapter name: host16
WWPN: 10000090fa022737
WWNN: 20000090fa022737
driver name: lpfc
model: LPe16002B-M6
model description: Emulex LPe16002B-M6 PCIe 2-port 16Gb Fibre Channel
Adapter
serial number: FC24637890
hardware version: 0000000b 00000010 00000000
driver version: 12.8.0.5; HBAAPI(I) v2.3.d, 07-12-10
firmware version: 12.8.340.8
Number of ports: 1
port type: Fabric
port state: Operational
supported speed: 4 GBit/sec, 8 GBit/sec, 16 GBit/sec
negotiated speed: 16 GBit/sec
OS device name: /sys/class/scsi host/host16
```
## ホストにマッピングされているすべての **LUN** をリストします

ホストにマッピングされているすべてのLUNのリストを取得できます。

# sanlun lun show -p -v all

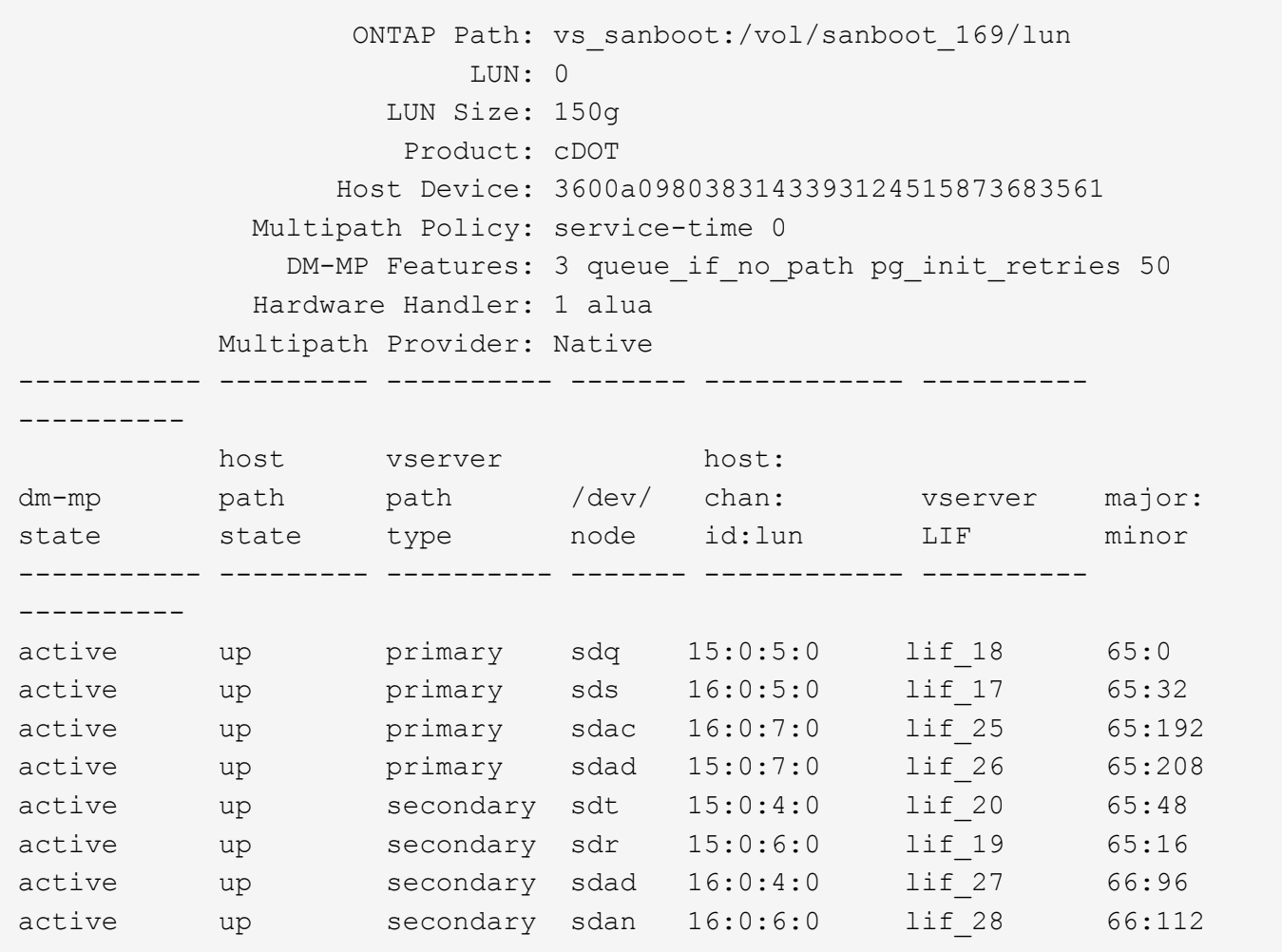

## 特定の **SVM** からホストにマッピングされているすべての **LUN** をリストします

特定のStorage VM (SVM) からホストにマッピングされているすべてのLUNのリストを取得できます。

# sanlun lun show -p -v vs\_sanboot

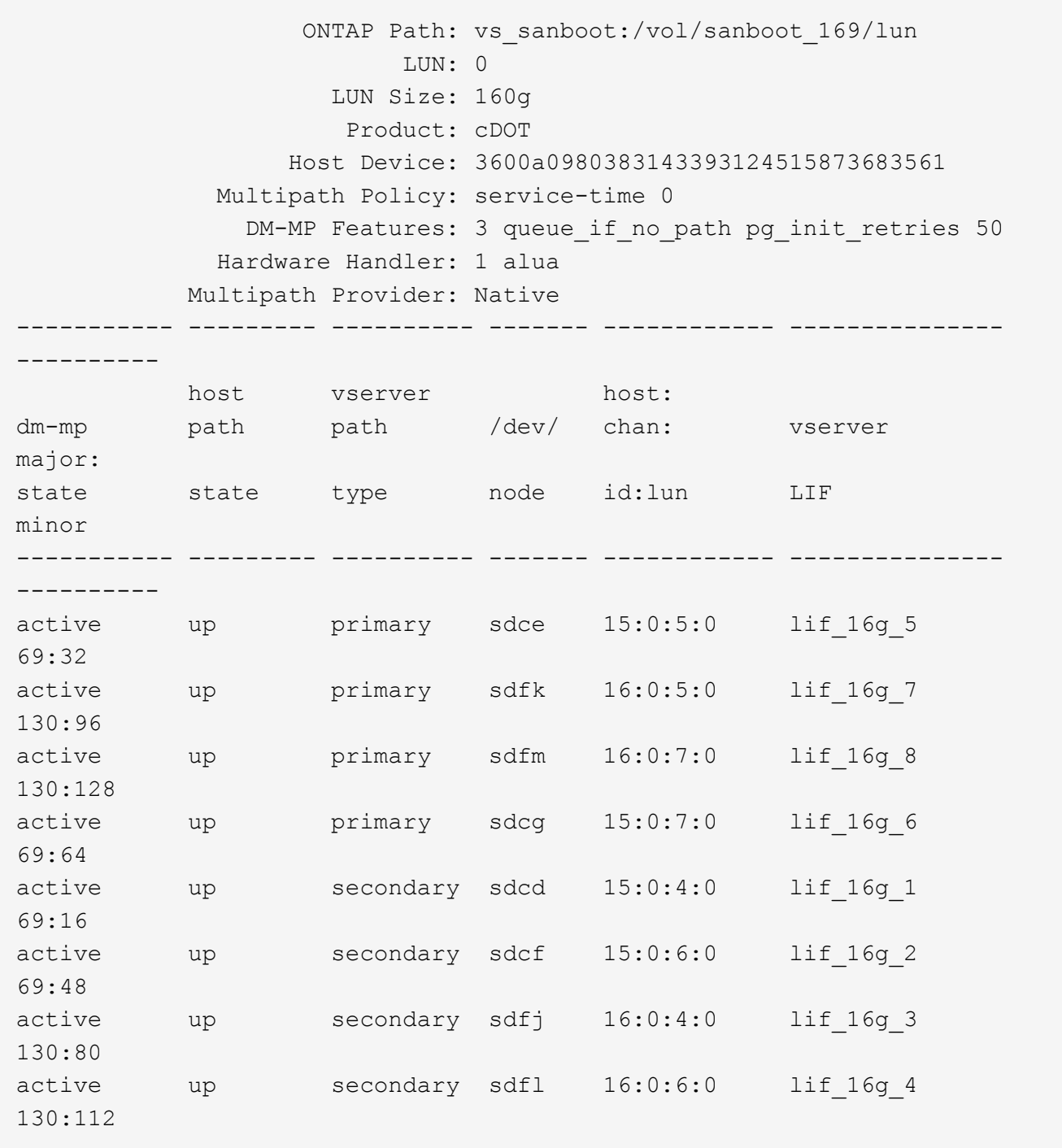

ホストにマッピングされている特定の **LUN** のすべての属性を一覧表示します

ホストにマッピングされている指定したLUNのすべての属性のリストを取得できます。

# sanlun lun show -p -v vs\_sanboot:/vol/sanboot\_169/lun

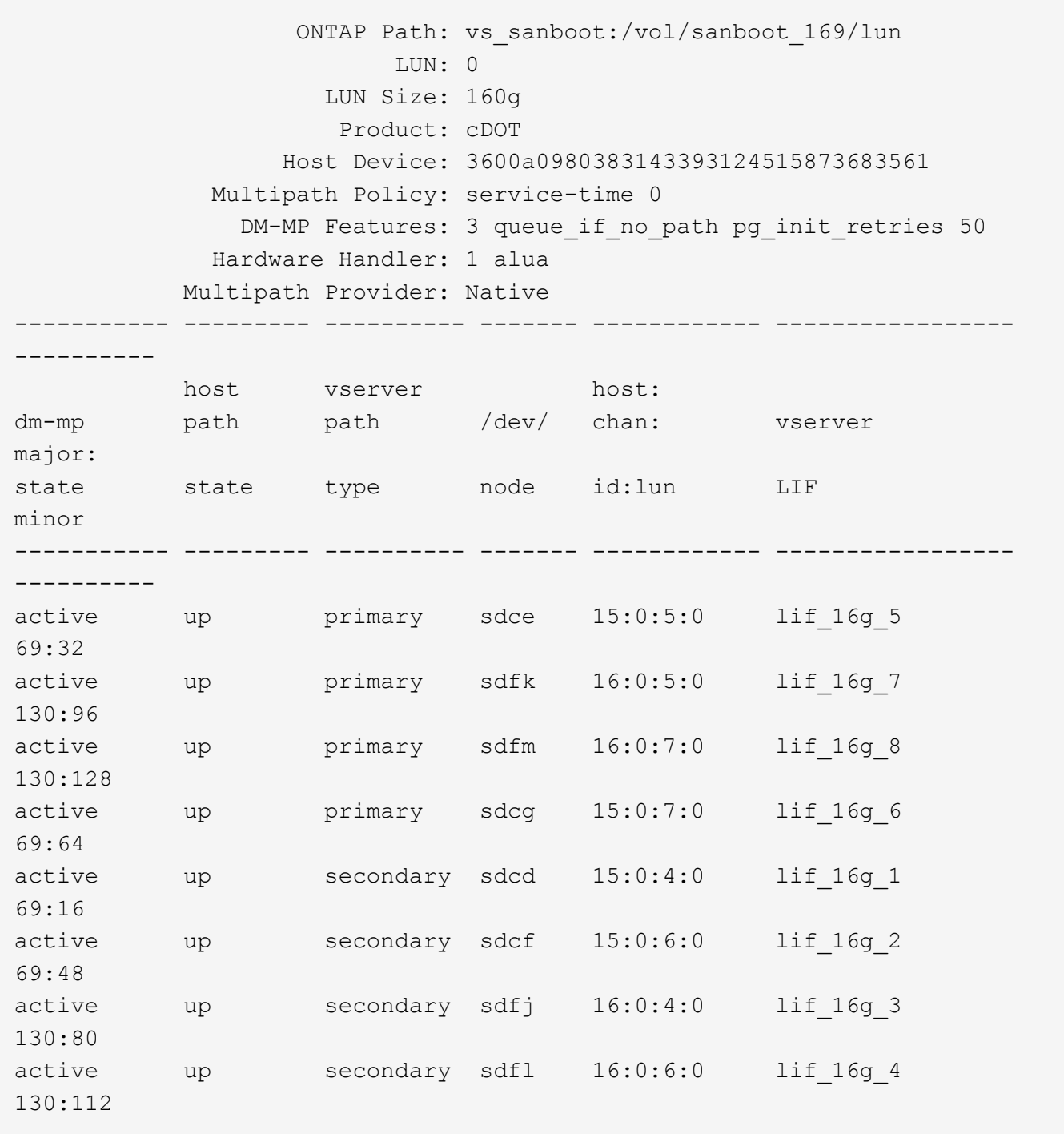

## 指定した **LUN** をホストにマッピングする **ONTAP SVM ID** をリストします

特定のONTAPがリストにマッピングされているSVM IDのリストを取得できます。

# sanlun lun show -m -v vs\_sanboot:/vol/sanboot\_169/lun

device the contract of the contract of the contract of the contract of the contract of the contract of the con host lun vserver lun-pathname filename adapter protocol size product -------------------------------------------------------------------------- ------------------------------------ vs\_sanboot /vol/sanboot\_169/lun /dev/sdfm host16 FCP 160g cDOT LUN Serial number: 81C91\$QXsh5a Controller Model Name: AFF-A400 Vserver FCP nodename: 2008d039ea1308e5 Vserver FCP portname: 2010d039ea1308e5 Vserver LIF name: lif\_16g\_8 Vserver IP address: 10.141.12.165 10.141.12.161 10.141.12.163 Vserver volume name: sanboot\_169 MSID::0x000000000000000000000000809E7CC3 Vserver snapshot name:

ホストデバイスファイル名ごとに**ONTAP LUN**属性を表示

ONTAP LUN属性のリストは、ホストデバイスのファイル名で取得できます。

# sanlun lun show -d /dev/sdce

出力例

```
controller(7mode/E-Series)/ device host
lun
vserver(cDOT/FlashRay) lun-pathname filename adapter
protocol size product
--------------------------------------------------------------------------
--------------------------
vs sanboot /vol/sanboot 169/lun /dev/sdce host15
FCP 160g cDOT
[root@sr630-13-169 ~]#
```
ホストに接続されているすべての **SVM** ターゲット **LIF** の **WWPN** を一覧表示します

ホストに接続されているすべてのSVMターゲットLIFのWWPNのリストを取得できます。

# sanlun lun show -wwpn

#### 出力例

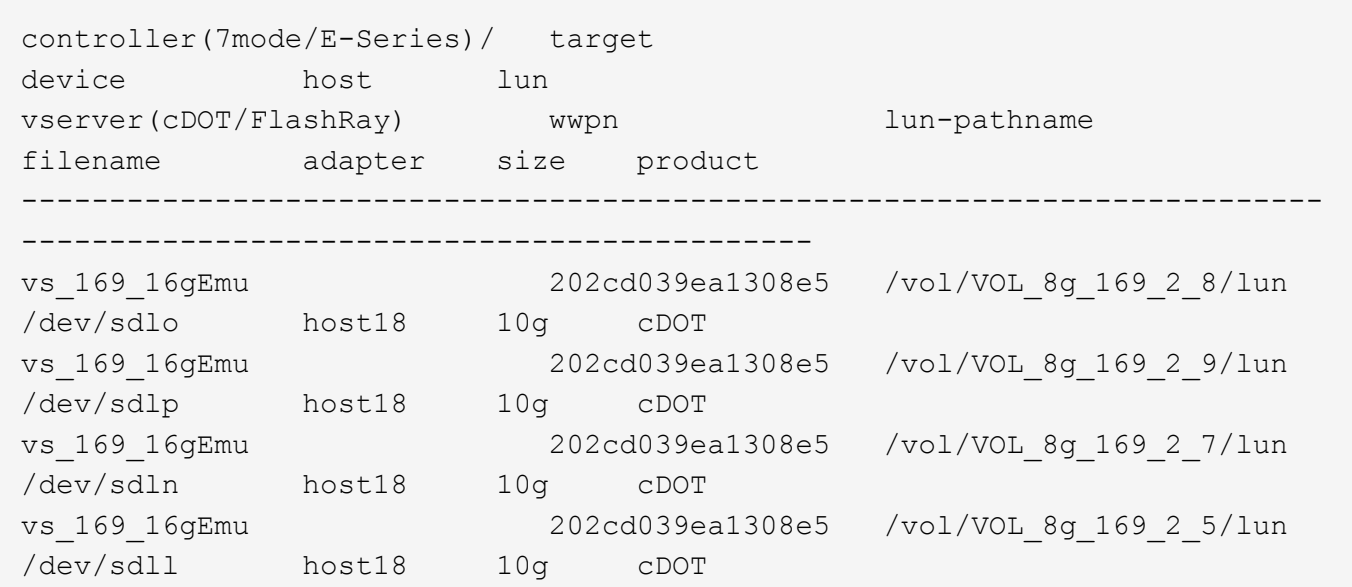

特定の **SVM** ターゲット **LIF WWPN** によってホスト上で認識される **ONTAP LUN** を一覧表示する

指定したSVMターゲットLIF WWPNによってホスト上で認識されたONTAP LUNのリストを取得できます。

# sanlun lun show -wwpn 2010d039ea1308e5

出力例

```
controller(7mode/E-Series)/ target
device host lun
vserver(cDOT/FlashRay) wwpn lun-pathname
filename adapter size product
--------------------------------------------------------------------------
         -------------------------------------
vs sanboot 2010d039ea1308e5 /vol/sanboot_169/lun
/dev/sdfm host16 160g cDOT
```
## <span id="page-29-0"></span>**Solaris Host Utilities** のことです

## **Solaris Host Utilities 6.2**リリースノート

このリリースノートでは、新機能と拡張機能、現在のリリースで解決されている問題、

既知の問題と制限事項、およびONTAPストレージシステムでの特定のSolarisホストの設 定と管理に関する重要な注意事項について説明します。

オペレーティングシステムのバージョンおよびHost Utilitiesがサポートする更新については、を参照してくだ さい ["NetApp Interoperability Matrix Tool](https://mysupport.netapp.com/matrix/imt.jsp?components=85803;&solution=1&isHWU&src=IMT) [で確認できます](https://mysupport.netapp.com/matrix/imt.jsp?components=85803;&solution=1&isHWU&src=IMT)["](https://mysupport.netapp.com/matrix/imt.jsp?components=85803;&solution=1&isHWU&src=IMT)。

### 既知の問題および制限

特定のホストのパフォーマンスに影響する可能性がある次の既知の問題および制限事項に注意してください。

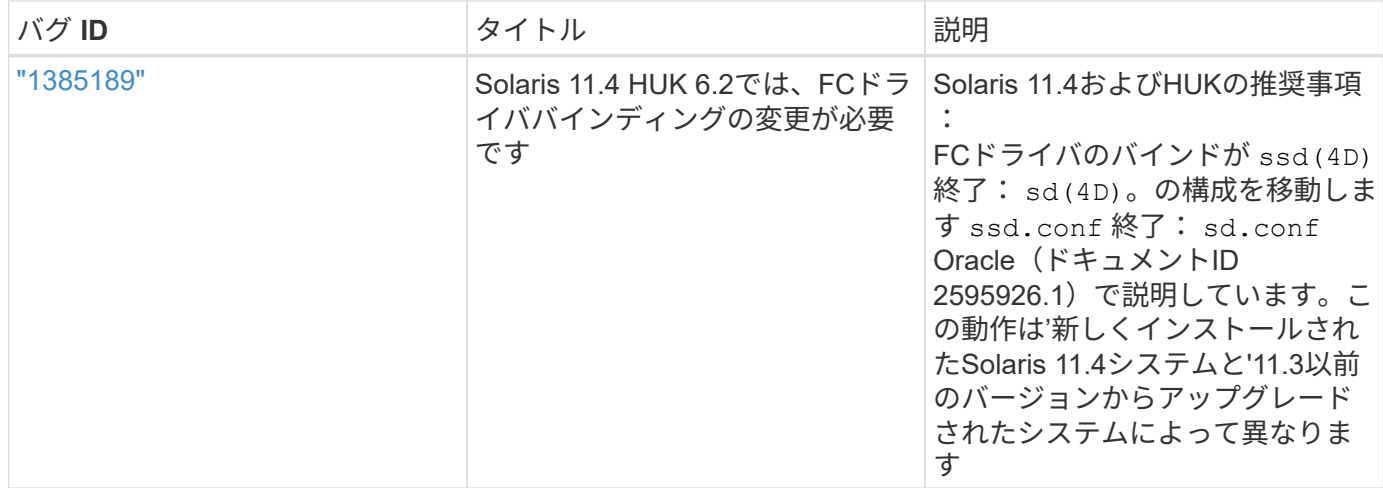

["NetApp Bugs Online](https://mysupport.netapp.com/site/) [では](https://mysupport.netapp.com/site/)["](https://mysupport.netapp.com/site/) 既知の問題の詳細情報を提供します。可能な場合は、推奨される対処方法も示し ます。使用するキーワードの組み合わせとバグの種類には、次のものがあります。

- fcp General:特定のホストに関連付けられていないFCおよびHost Bus Adapter(HBA;ホストバスアダ プタ)のバグを表示します。
- FCP Solarisの場合

## **Solaris Host Utilities 6.2**のインストール

Solaris Unified Host Utilitiesは、Solarisホストに接続されているNetApp ONTAPストレー ジの管理に役立ちます。

Solaris Host Utilities 6.2 は、いくつかの Solaris 環境と複数のプロトコルをサポートしています。Host Utilities の主な環境は次のとおりです。

- SPARC プロセッサまたは x86-64 プロセッサを使用するシステムで、ファイバチャネル( FC )または iSCSI プロトコルを持つ MPxIO を搭載したネイティブ OS 。
- SPARCプロセッサを使用するシステムではFCプロトコルまたはiSCSIプロトコルを使用するVeritas Dynamic Multipathing(DMP)、x86/64プロセッサを使用するシステムではiSCSIプロトコルを使用しま す。

Solaris Unified Host Utilities 6.2は、引き続き次のバージョンのSolarisをサポートしています。

- Solaris 11.xシリーズ
- Solaris 10.xシリーズ

必要なもの

• 安定した運用を実現するために、iSCSI、FC、またはFCoE構成全体がサポートされていることを確認し ます。

を使用できます ["NetApp Interoperability Matrix Tool](https://mysupport.netapp.com/matrix/imt.jsp?components=71102;&solution=1&isHWU&src=IMT) [で確認できます](https://mysupport.netapp.com/matrix/imt.jsp?components=71102;&solution=1&isHWU&src=IMT)["](https://mysupport.netapp.com/matrix/imt.jsp?components=71102;&solution=1&isHWU&src=IMT) 構成を確認します。

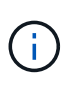

NetApp Solaris Host Utilities ソフトウェアパッケージは、にあります ["](https://mysupport.netapp.com/site/products/all/details/hostutilities/downloads-tab/download/61343/6.2/downloads)[ネ](https://mysupport.netapp.com/site/products/all/details/hostutilities/downloads-tab/download/61343/6.2/downloads)[ッ](https://mysupport.netapp.com/site/products/all/details/hostutilities/downloads-tab/download/61343/6.2/downloads)[トア](https://mysupport.netapp.com/site/products/all/details/hostutilities/downloads-tab/download/61343/6.2/downloads)[ッ](https://mysupport.netapp.com/site/products/all/details/hostutilities/downloads-tab/download/61343/6.2/downloads)[プサポートサ](https://mysupport.netapp.com/site/products/all/details/hostutilities/downloads-tab/download/61343/6.2/downloads) [イト](https://mysupport.netapp.com/site/products/all/details/hostutilities/downloads-tab/download/61343/6.2/downloads)["](https://mysupport.netapp.com/site/products/all/details/hostutilities/downloads-tab/download/61343/6.2/downloads) お使いのプロセッサ用の圧縮ファイル形式です。環境に対応した Host Utilities ソフトウ ェアパッケージは、サポートサイトからダウンロードできます。

手順

- 1. ホストに root としてログインします。
- 2. から Host Utilities が含まれている圧縮ファイルのコピーをダウンロードします ["](https://mysupport.netapp.com/site/products/all/details/hostutilities/downloads-tab/download/61343/6.2/downloads)[ネ](https://mysupport.netapp.com/site/products/all/details/hostutilities/downloads-tab/download/61343/6.2/downloads)[ッ](https://mysupport.netapp.com/site/products/all/details/hostutilities/downloads-tab/download/61343/6.2/downloads)[トア](https://mysupport.netapp.com/site/products/all/details/hostutilities/downloads-tab/download/61343/6.2/downloads)[ッ](https://mysupport.netapp.com/site/products/all/details/hostutilities/downloads-tab/download/61343/6.2/downloads)[プサポートサ](https://mysupport.netapp.com/site/products/all/details/hostutilities/downloads-tab/download/61343/6.2/downloads) [イト](https://mysupport.netapp.com/site/products/all/details/hostutilities/downloads-tab/download/61343/6.2/downloads)["](https://mysupport.netapp.com/site/products/all/details/hostutilities/downloads-tab/download/61343/6.2/downloads) をホスト上のディレクトリに移動します。

このドキュメントの作成時点では、圧縮ファイルの名前は次のようになりました。

- SPARC CPU : 'NetApp\_solaris\_host\_utilities\_6\_2\_sparc.tar.gz
- x86/x64 CPU : 「 NetApp\_solaris\_host\_utilities 6\_2\_AMD.tar.gz
- 3. ダウンロードを格納しているディレクトリに移動します。
- 4. を使用してファイルを解凍します。 gunzip コマンドを実行します

#gunzip NetApp\_solaris\_host\_utilities\_6\_2\_sparc.tar.gz

5. ファイルを解凍します。を使用できます tar xvf コマンドを実行します。

tar xvf NetApp \_Solaris\_host\_utilities\_6\_2\_sparc.tar

6. tar ファイルから抽出したパッケージをホストに追加します。これを行うには 'pkgadd コマンドを使用し ます

パッケージは '/opt/NT2/SANToolkit/bin' ディレクトリに追加されます次の例では 'pkgadd コマンドを使用 して Solaris インストールパッケージをインストールします

#pkgadd -d ./NTAPSANTool.pkg

7. pkginfo コマンドまたは ls -al コマンドを使用して ' ツールキットが正常にインストールされたことを確認 します

```
# ls -alR /opt/NTAP/SANToolkit
/opt/NTAP/SANToolkit:
total 1038
drwxr-xr-x 3 root sys 4 Jul 22 2019 .
drwxr-xr-x 3 root sys 3 Jul 22 2019 ..
drwxr-xr-x 2 root sys 6 Jul 22 2019 bin
-r-xr-xr-x 1 root sys 432666 Sep 13 2017 NOTICES.PDF
/opt/NTAP/SANToolkit/bin:
total 7962
drwxr-xr-x 2 root sys 6 Jul 22 2019 .
drwxr-xr-x 3 root sys 4 Jul 22 2019 ..
-r-xr-xr-x 1 root sys 2308252 Sep 13 2017 host config
-r-xr-xr-x 1 root sys 995 Sep 13 2017 san version
-r-xr-xr-x 1 root sys 1669204 Sep 13 2017 sanlun
-r-xr-xr-x 1 root sys 677 Sep 13 2017 vidpid.dat
# (cd /usr/share/man/man1; ls -al host config.1 sanlun.1)
-r-xr-xr-x 1 root sys 12266 Sep 13 2017 host config.1
-r-xr-xr-x 1 root sys 9044 Sep 13 2017 sanlun.1
```
8. 完了したら、を使用して環境のホストパラメータを設定します。 /opt/NTAP/SANToolkit/bin/host\_config コマンドを実行します

- MPxIO
- Veritas DMP の略
- 9. インストールを確認します。

「 anlun version 」を参照してください

**SAN** ツールキット

Solaris Host Utilities は、 Oracle Solaris ホストにコマンドラインツールキットを提供するネットアップホスト ソフトウェアです。このツールキットは、 NetApp Host Utilities パッケージをインストールするときにインス トールされます。このキットは、を提供します sanlun LUNおよびHost Bus Adapter(HBA;ホストバスアダ プタ)の管理に役立つユーティリティ。。 sanlun コマンドは、ホストにマッピングされているLUNに関す る情報、マルチパス、およびイニシエータグループの作成に必要な情報を返します。

例

次の例では 'lun lun lun show コマンドは LUN 情報を返します

#sanlun lun show all controller(7mode)/ device host lun vserver(Cmode) lun-pathname filename adapter protocol size mode -------------------------------------------------------------------------- -------------------------------------------------------- data vserver /vol/vol1/lun1 /dev/rdsk/c0t600A098038304437522B4E694E49792Dd0s2 qlc3 FCP 10g cDOT data vserver /vol/vol0/lun2 /dev/rdsk/c0t600A098038304437522B4E694E497938d0s2 qlc3 FCP 10g cDOT data\_vserver /vol/vol2/lun3 /dev/rdsk/c0t600A098038304437522B4E694E497939d0s2 qlc3 FCP 10g cDOT data vserver /vol/vol3/lun4 /dev/rdsk/c0t600A098038304437522B4E694E497941d0s2 qlc3 FCP 10g cDOT

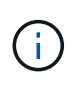

このツールキットは、Host Utilitiesのすべての構成とプロトコルに共通です。そのため、ツール キットの内容によっては、ある構成には適用されても別の構成には適用されない場合がありま す。未使用のコンポーネントを使用しても、システムのパフォーマンスに影響はありません。

## **Solaris Host Utilities 6.2**コマンドリファレンス

Host Utilitiesツールを使用したNetAppストレージ構成のエンドツーエンドの検証につい ては、Solaris Host Utilities 6.2のサンプルコマンドリファレンスを参照してください。

ホストにマッピングされているすべてのホストイニシエータを一覧表示

ホストにマッピングされているすべてのホストイニシエータのリストを取得できます。

# sanlun fcp show adapter -v

```
adapter name: qlc3
WWPN: 21000024ff17a301
WWNN: 20000024ff17a301
driver name: qlc
model: 7335902
model description: 7115462, Oracle Storage Dual-Port 32 Gb Fibre Channel
PCIe HBA
serial number: 463916R+1720333838
hardware version: Not Available
driver version: 210226-5.10
firmware version: 8.08.04
Number of ports: 1 of 2
port type: Fabric
port state: Operational
supported speed: 8 GBit/sec, 16 GBit/sec, 32 GBit/sec
negotiated speed: 32 GBit/sec
OS device name: /dev/cfg/c7
adapter name: qlc2
WWPN: 21000024ff17a300
WWNN: 20000024ff17a300
driver name: qlc
model: 7335902
model description: 7115462, Oracle Storage Dual-Port 32 Gb Fibre Channel
PCIe HBA
serial number: 463916R+1720333838
hardware version: Not Available
driver version: 210226-5.10
firmware version: 8.08.04
Number of ports: 2 of 2
port type: Fabric
port state: Operational
supported speed: 8 GBit/sec, 16 GBit/sec, 32 GBit/sec
negotiated speed: 16 GBit/sec
OS device name: /dev/cfg/c6
```
### ホストにマッピングされているすべての **LUN** をリストします

ホストにマッピングされているすべてのLUNのリストを取得できます。

```
# sanlun lun show -p -v all
```

```
  ONTAP Path: data_vserver:/vol1/lun1
                            LUN: 1  LUN Size: 10g
                      Host Device:
/dev/rdsk/c0t600A0980383044485A3F4E694E4F775Ad0s2
                             Mode: C
              Multipath Provider: Sun Microsystems
                Multipath Policy: Native
```
特定の **SVM /** リストからホストにマッピングされているすべての **LUN** をリストします。ホストにマッピング されている特定の **LUN** のすべての属性をリストします

特定のSVMからホストにマッピングされているすべてのLUNのリストを取得できます。

```
# sanlun lun show -p -v sanboot unix`
```
出力例

```
ONTAP Path: sanboot unix:/vol/sol boot/sanboot lun
                             LUN: 0
                         LUN Size: 180.0g
```
## ホストデバイスファイル名ごとに**ONTAP LUN**属性を表示

ホストデバイスのファイル名を指定すると、すべてのONTAP LUN属性のリストを取得できます。

# sanlun lun show all

```
controller(7mode/E-Series)/ device
vserver(cDOT/FlashRay) lun-pathname
filename
--------------------------------------------------------------------------
-------------------------------------
sanboot unix /vol/sol 193 boot/chatsol 193 sanboot
/dev/rdsk/c0t600A098038304437522B4E694E4A3043d0s2
host adapter protocol lun size product
          ---------------------------------------------
qlc3 FCP 180.0g cDOT
```
## <span id="page-36-0"></span>**Windows Unified Host Utilities** のことです

=

:allow-uri-read:

## **Windows Unified Host Utilities 7.2**のインストール

Windows Unified Host Utilities(Wuhu)を使用すると、Windowsホストコンピュータ をNetAppストレージシステムに接続できます。

Windows Unified Host Utilitiesでは、次のバージョンのWindowsがサポートされます。

- Windows 2022
- Windows 2019
- Windows \* 2016
- Windows Server 2012 R2の場合
- Windows Server 2012

Windows Unified Host Utilitiesには、WindowsホストがNetApp ONTAPおよびEシリーズプラットフォームのス トレージシステムの動作を正しく処理できるように、必要なWindowsレジストリとHost Bus Adapter(HBA; ホストバスアダプタ)パラメータを設定するインストールプログラムが含まれています。

Host Utilitiesソフトウェアをインストールすると、必要なWindowsレジストリとHBAパラメータがインストー ラによって設定されます。

Windows ホストコンピュータには、次のプログラムとファイルがインストールされています。デフォルト・ ディレクトリは C : \Program Files\NetApp\SnapManager \Windows Host Utilities' です。

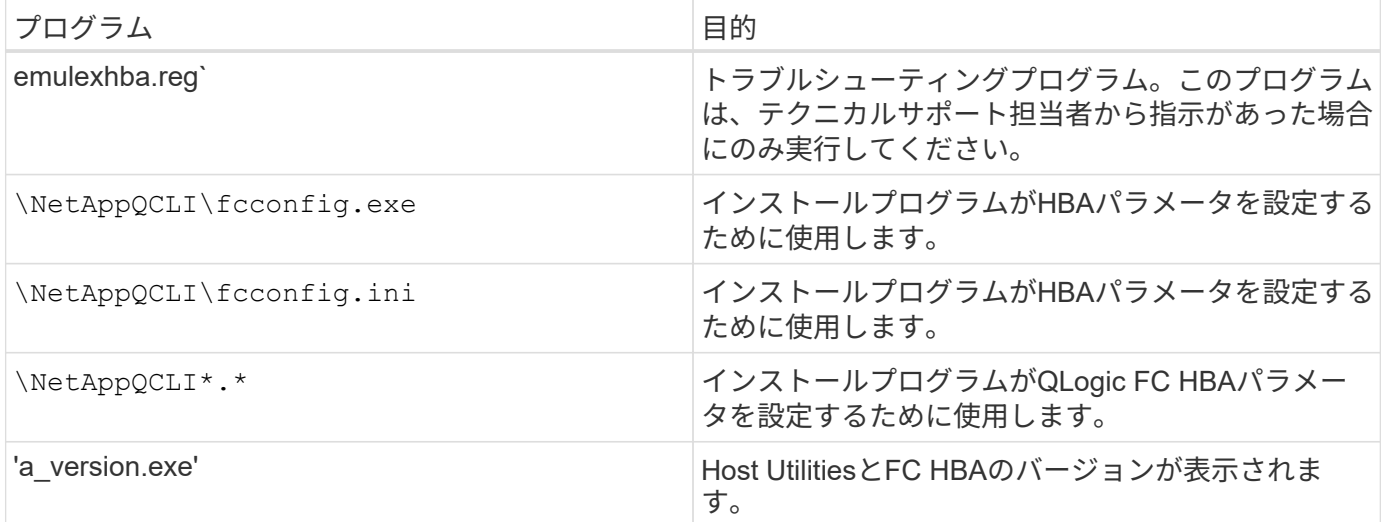

Host Utilitiesでは、さまざまなWindowsホスト構成、プロトコル、マルチパスオプションがサポートされま す。詳細については、を参照してください ["NetApp Interoperability Matrix Tool](https://mysupport.netapp.com/matrix/) [で確認できます](https://mysupport.netapp.com/matrix/)["](https://mysupport.netapp.com/matrix/)。

ホストとストレージシステムの構成を確認します

Host Utilitiesをインストールする前に、Host Utilitiesのバージョンがホストとストレージシステムの構成をサ

ポートしていることを確認して、ソフトウェアを正しくインストールする必要があります。

手順

- 1. でサポートされている構成を確認します ["NetApp Interoperability Matrix Tool](http://mysupport.netapp.com/matrix) [で確認できます](http://mysupport.netapp.com/matrix)["](http://mysupport.netapp.com/matrix)。
- 2. で、該当するホストに必要なホットフィックスを確認します ["SAN](https://docs.netapp.com/us-en/ontap-sanhost/index.html)[ホストの](https://docs.netapp.com/us-en/ontap-sanhost/index.html)[Windows](https://docs.netapp.com/us-en/ontap-sanhost/index.html)[に関するドキ](https://docs.netapp.com/us-en/ontap-sanhost/index.html)[ュ](https://docs.netapp.com/us-en/ontap-sanhost/index.html)[メン](https://docs.netapp.com/us-en/ontap-sanhost/index.html) [ト](https://docs.netapp.com/us-en/ontap-sanhost/index.html)["](https://docs.netapp.com/us-en/ontap-sanhost/index.html)。

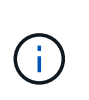

。 ["ONTAP](https://docs.netapp.com/us-en/ontap-sanhost/hu_windows_2022.html) [で](https://docs.netapp.com/us-en/ontap-sanhost/hu_windows_2022.html)[2022](https://docs.netapp.com/us-en/ontap-sanhost/hu_windows_2022.html)[に](https://docs.netapp.com/us-en/ontap-sanhost/hu_windows_2022.html)[Windows](https://docs.netapp.com/us-en/ontap-sanhost/hu_windows_2022.html)[サーバを使用する](https://docs.netapp.com/us-en/ontap-sanhost/hu_windows_2022.html)["](https://docs.netapp.com/us-en/ontap-sanhost/hu_windows_2022.html) ドキュメントでは、 ["Windows](https://docs.netapp.com/us-en/ontap-sanhost/hu_windows_2022.html#installing-windows-hotfixes)[ホ](https://docs.netapp.com/us-en/ontap-sanhost/hu_windows_2022.html#installing-windows-hotfixes)[ッ](https://docs.netapp.com/us-en/ontap-sanhost/hu_windows_2022.html#installing-windows-hotfixes)[トフィ](https://docs.netapp.com/us-en/ontap-sanhost/hu_windows_2022.html#installing-windows-hotfixes) [ッ](https://docs.netapp.com/us-en/ontap-sanhost/hu_windows_2022.html#installing-windows-hotfixes)[クスのインストール](https://docs.netapp.com/us-en/ontap-sanhost/hu_windows_2022.html#installing-windows-hotfixes)["](https://docs.netapp.com/us-en/ontap-sanhost/hu_windows_2022.html#installing-windows-hotfixes) Windowsサーバ2022の場合:以前のバージョンのWindowsサーバ に関連する修正プログラムの情報については、ホスト構成カテゴリのWindowsドキュメン トを参照してください。

3. iSCSI、FCP、またはNVMe-oFライセンスを追加し、ターゲットサービスを開始します。

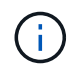

SANtricityストレージマネージャを使用するEシリーズストレージシステムでは、FCプロト コルとiSCSIプロトコルのライセンスは必要ありません。

4. ケーブル接続を確認します。

を参照してください ["SAN](https://docs.netapp.com/us-en/ontap/san-config/index.html) [構成リフ](https://docs.netapp.com/us-en/ontap/san-config/index.html)[ァ](https://docs.netapp.com/us-en/ontap/san-config/index.html)[レンス](https://docs.netapp.com/us-en/ontap/san-config/index.html)["](https://docs.netapp.com/us-en/ontap/san-config/index.html) 使用しているバージョンのONTAPまたは ["E](https://docs.netapp.com/us-en/e-series/install-hw-cabling/index.html)[シリー](https://docs.netapp.com/us-en/e-series/install-hw-cabling/index.html)[ズハ](https://docs.netapp.com/us-en/e-series/install-hw-cabling/index.html)[ード](https://docs.netapp.com/us-en/e-series/install-hw-cabling/index.html) [ウェ](https://docs.netapp.com/us-en/e-series/install-hw-cabling/index.html)[アケーブル接続](https://docs.netapp.com/us-en/e-series/install-hw-cabling/index.html)["](https://docs.netapp.com/us-en/e-series/install-hw-cabling/index.html) ケーブル接続と構成の詳細については、を参照してください。

**FC HBA** およびスイッチを設定します

ストレージシステムへのFC接続用にサポートされる1つ以上のFC Host Bus Adapter(HBA;ホストバスアダ プタ)をインストールして設定します。

Windows Host Utilitiesのインストーラでは、必要なFC HBAを設定できます。

 $\left( \begin{array}{c} 1 \end{array} \right)$ 

HBA設定を手動で変更しないでください。

#### 手順

- 1. HBAベンダーの指示に従って、サポートされているFC HBAを1つ以上取り付けます。
- 2. サポートされている HBA ドライバと管理ユーティリティを入手し、 HBA ベンダーの指示に従ってインス トールします。
- 3. HBAをFCスイッチに接続するか、またはストレージシステムに直接接続します。
- 4. FCスイッチのドキュメントに従って、FCスイッチにゾーンを作成します。
- 5. ONTAP の場合は、WWPNでスイッチをゾーニングします。必ず、ストレージコントローラの物理ポート のWWPNではなく、論理インターフェイス(LIF)のWWPNを使用してください。を参照してください ["SAN](https://docs.netapp.com/us-en/ontap/san-config/index.html) [構成リフ](https://docs.netapp.com/us-en/ontap/san-config/index.html)[ァ](https://docs.netapp.com/us-en/ontap/san-config/index.html)[レンス](https://docs.netapp.com/us-en/ontap/san-config/index.html)["](https://docs.netapp.com/us-en/ontap/san-config/index.html) 詳細については、ドキュメントを参照してください。

### **Host Utilities** をインストールする

インストールプログラムによってHost Utilitiesパッケージがインストールされ、WindowsレジストリとHBAが 設定されます。

Windows Unified Host Utilities ソフトウェアパッケージのインストール時に、マルチパスのサポートを含める

かどうかを指定する必要があります。次のオプションの入力を求められます。Windows のコマンドプロン プトからサイレントインストール(無人インストール)を実行することもできます。

マルチパスのサポート

- を選択します MPIO Windowsホストまたは仮想マシンからストレージシステムへのパスが複数ある場合。
- を選択します no MPIO ストレージシステムへの単一のパスを使用している場合のみ。

MPIO の選択は、 Windows XP および Windows Vista システムでは使用できません。マルチパス I/O は、これ らのゲスト OS ではサポートされていません。Hyper-V ゲストでマルチパスのサポートを選択した場合、 raw (パススルー)ディスクはゲスト OS に表示されません。raw ディスクを使用することも、 MPIO を使用する こともできますが、ゲスト OS で両方を使用することはできません。

Host Utilitiesは対話型モードでインストールすることも、コマンドラインを使用してインストールすることも できます。新しい Host Utilities インストールパッケージが、 Windows ホストからアクセスできるパスに含ま れている必要があります。Host Utilitiesを対話的にインストールするか、Windowsコマンドラインからインス トールする手順に従います。

対話型インストール

Host Utilitiesソフトウェアパッケージを対話的にインストールするには、Host Utilitiesのインストールプ ログラムを実行してプロンプトに従う必要があります。

手順

- 1. から実行可能ファイルをダウンロードします ["](https://mysupport.netapp.com/site/products/all/details/hostutilities/downloads-tab/download/61343/7.2/downloads)[ネ](https://mysupport.netapp.com/site/products/all/details/hostutilities/downloads-tab/download/61343/7.2/downloads)[ッ](https://mysupport.netapp.com/site/products/all/details/hostutilities/downloads-tab/download/61343/7.2/downloads)[トア](https://mysupport.netapp.com/site/products/all/details/hostutilities/downloads-tab/download/61343/7.2/downloads)[ッ](https://mysupport.netapp.com/site/products/all/details/hostutilities/downloads-tab/download/61343/7.2/downloads)[プサポートサイト](https://mysupport.netapp.com/site/products/all/details/hostutilities/downloads-tab/download/61343/7.2/downloads)["](https://mysupport.netapp.com/site/products/all/details/hostutilities/downloads-tab/download/61343/7.2/downloads)。
- 2. 実行ファイルをダウンロードしたディレクトリに移動します。
- 3. を実行します netapp\_windows\_host\_utilities\_7.2\_x64 ファイルを作成し、画面の指示に従 います。
- 4. プロンプトが表示されたら、 Windows ホストをリブートします。

コマンドラインからのインストール

Windowsコマンドプロンプトで該当するコマンドを入力すると、Host Utilitiesのサイレント(無人)イン ストールを実行できます。インストールが完了すると、システムが自動的にリブートします。

手順

1. Windowsコマンドプロンプトで、次のコマンドを入力します。

m siexec/i installer.msi /quiet multipath={0}[INSTALLDIR=inst\_path ]

- installer は、の名前です .msi 使用しているCPUアーキテクチャ用のファイル。
- マルチパスでは、 MPIO サポートがインストールされているかどうかが指定指定できる値は、no の場合は「0」、yesの場合は「1」です。
- inst\_path は、Host Utilitiesファイルがインストールされているパスです。デフォルトパスはで す C:\Program Files\NetApp\Windows Host Utilities\。

 $(\sf{i})$ 

ロギングやその他の機能に関する標準のMicrosoft Installer(MSI)オプションを表示する には、と入力します msiexec /help をクリックします。たとえば、などです msiexec /i install.msi /quiet /l\*v <install.log> LOGVERBOSE=1 コマンドはロギン グ情報を表示します。

## **Windows Unified Host Utilities 7.1**のインストール

Windows Unified Host Utilities(Wuhu)を使用すると、Windowsホストコンピュータ をNetAppストレージシステムに接続できます。

Windows Unified Host Utilitiesでは、次のバージョンのWindowsがサポートされます。

- Windows 2022
- Windows 2019
- Windows \* 2016
- Windows Server 2012 R2の場合
- Windows Server 2012

Windows Unified Host Utilitiesには、WindowsホストがNetApp ONTAPおよびEシリーズプラットフォームの ストレージシステムの動作を正しく処理できるように、必要なWindowsレジストリとHost Bus Adapter(HBA ;ホストバスアダプタ)パラメータを設定するインストールプログラムが含まれています。

Host Utilitiesソフトウェアをインストールすると、必要なWindowsレジストリとHost Bus Adapter (HBA;ホ ストバスアダプタ)パラメータがインストーラによって設定されます。

Windows ホストコンピュータには、次のプログラムとファイルがインストールされています。デフォルト・ ディレクトリは C : \Program Files\NetApp\SnapManager \Windows Host Utilities' です。

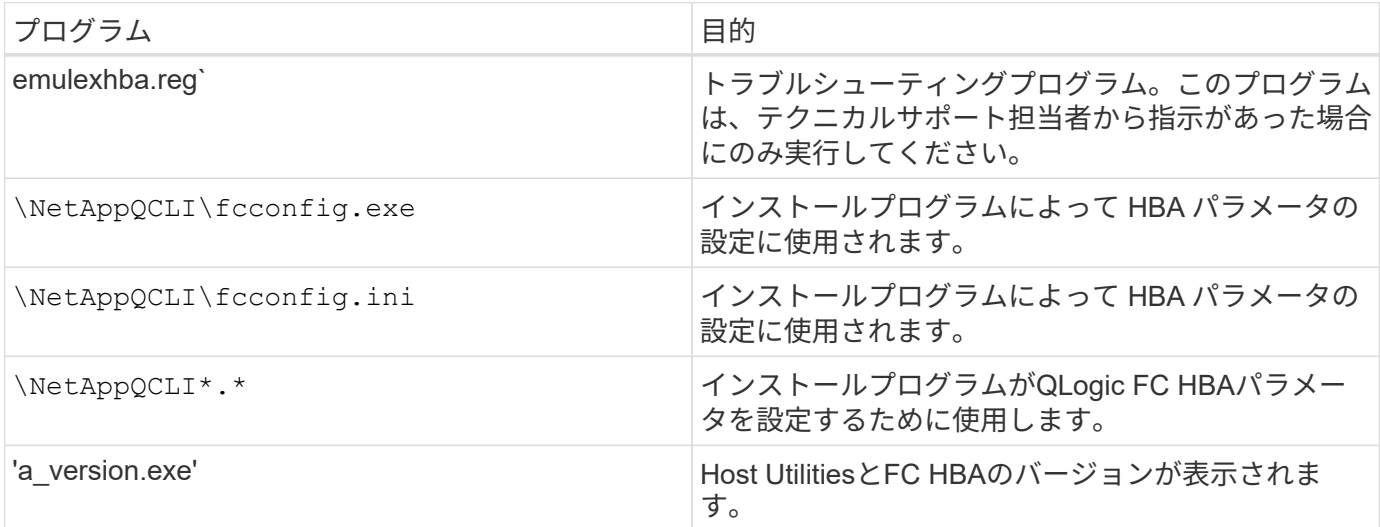

Host Utilitiesは、さまざまなWindowsホスト構成、プロトコル、マルチパスオプションをサポートします。を 参照してください ["NetApp Interoperability Matrix Tool](https://mysupport.netapp.com/matrix/) [で確認できます](https://mysupport.netapp.com/matrix/)["](https://mysupport.netapp.com/matrix/) を参照してください。

ホストとストレージシステムの構成の確認

Host Utilities をインストールする前に、 Host Utilities のバージョンがホストおよびストレージシステムの構成 に対応していることを確認し、ソフトウェアが正しくインストールされるようにする必要があります。

手順

- 1. でサポートされている構成を確認します ["NetApp Interoperability Matrix Tool](http://mysupport.netapp.com/matrix) [で確認できます](http://mysupport.netapp.com/matrix)["](http://mysupport.netapp.com/matrix)。
- 2. で、該当するホストに必要な修正プログラムを確認します ["SAN](https://docs.netapp.com/us-en/ontap-sanhost/index.html)[ホストの](https://docs.netapp.com/us-en/ontap-sanhost/index.html)[Windows](https://docs.netapp.com/us-en/ontap-sanhost/index.html)[に関するドキ](https://docs.netapp.com/us-en/ontap-sanhost/index.html)[ュ](https://docs.netapp.com/us-en/ontap-sanhost/index.html)[メント](https://docs.netapp.com/us-en/ontap-sanhost/index.html) ["](https://docs.netapp.com/us-en/ontap-sanhost/index.html)。

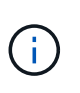

。 ["ONTAP](https://docs.netapp.com/us-en/ontap-sanhost/hu_windows_2022.html) [で](https://docs.netapp.com/us-en/ontap-sanhost/hu_windows_2022.html)[2022](https://docs.netapp.com/us-en/ontap-sanhost/hu_windows_2022.html)[に](https://docs.netapp.com/us-en/ontap-sanhost/hu_windows_2022.html)[Windows](https://docs.netapp.com/us-en/ontap-sanhost/hu_windows_2022.html)[サーバを使用する](https://docs.netapp.com/us-en/ontap-sanhost/hu_windows_2022.html)["](https://docs.netapp.com/us-en/ontap-sanhost/hu_windows_2022.html) ドキュメントでは、 ["Windows](https://docs.netapp.com/us-en/ontap-sanhost/hu_windows_2022.html#installing-windows-hotfixes)[ホ](https://docs.netapp.com/us-en/ontap-sanhost/hu_windows_2022.html#installing-windows-hotfixes)[ッ](https://docs.netapp.com/us-en/ontap-sanhost/hu_windows_2022.html#installing-windows-hotfixes)[トフィ](https://docs.netapp.com/us-en/ontap-sanhost/hu_windows_2022.html#installing-windows-hotfixes) [ッ](https://docs.netapp.com/us-en/ontap-sanhost/hu_windows_2022.html#installing-windows-hotfixes)[クスのインストール](https://docs.netapp.com/us-en/ontap-sanhost/hu_windows_2022.html#installing-windows-hotfixes)["](https://docs.netapp.com/us-en/ontap-sanhost/hu_windows_2022.html#installing-windows-hotfixes) Windowsサーバ2022の場合:以前のバージョンのWindowsサーバ に関連する修正プログラムの情報については、ホスト構成カテゴリのWindowsドキュメン トを参照してください。

3. iSCSI または FCP ライセンスを追加し、ターゲットサービスを開始します。

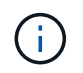

SANtricityストレージマネージャを使用するEシリーズストレージシステムでは、FCプロト コルとiSCSIプロトコルのライセンスは必要ありません。

4. ケーブル接続を確認します

を参照してください ["SAN](https://docs.netapp.com/us-en/ontap/san-config/index.html) [構成リフ](https://docs.netapp.com/us-en/ontap/san-config/index.html)[ァ](https://docs.netapp.com/us-en/ontap/san-config/index.html)[レンス](https://docs.netapp.com/us-en/ontap/san-config/index.html)["](https://docs.netapp.com/us-en/ontap/san-config/index.html) 使用しているバージョンのONTAPまたは ["E](https://docs.netapp.com/us-en/e-series/install-hw-cabling/index.html)[シリー](https://docs.netapp.com/us-en/e-series/install-hw-cabling/index.html)[ズハ](https://docs.netapp.com/us-en/e-series/install-hw-cabling/index.html)[ー](https://docs.netapp.com/us-en/e-series/install-hw-cabling/index.html) [ド](https://docs.netapp.com/us-en/e-series/install-hw-cabling/index.html)[ウェ](https://docs.netapp.com/us-en/e-series/install-hw-cabling/index.html)[アケーブル接続](https://docs.netapp.com/us-en/e-series/install-hw-cabling/index.html)["](https://docs.netapp.com/us-en/e-series/install-hw-cabling/index.html) ケーブル接続と構成の詳細については、を参照してください。

**FC HBA** およびスイッチを設定します

ストレージシステムへのFC接続用にサポートされる1つ以上のFC Host Bus Adapter(HBA;ホストバスアダ プタ)をインストールして設定します。

Windows Host Utilitiesのインストーラでは、必要なFC HBAを設定できます。

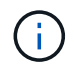

HBA設定を手動で変更しないでください。

#### 手順

- 1. HBAベンダーの指示に従って、サポートされているFC HBAを1つ以上取り付けます。
- 2. サポートされている HBA ドライバと管理ユーティリティを入手し、 HBA ベンダーの指示に従ってインス トールします。
- 3. HBAをFCスイッチに接続するか、またはストレージシステムに直接接続します。
- 4. FCスイッチのドキュメントに従って、FCスイッチにゾーンを作成します。
- 5. ONTAPの場合は、World Wide Port Name(WWPN)でスイッチをゾーニングします。ストレージコント ローラの物理ポートではなく、 LIF の WWPN を使用してください。を参照してください ["SAN](https://docs.netapp.com/us-en/ontap/san-config/index.html) [構成リフ](https://docs.netapp.com/us-en/ontap/san-config/index.html) [ァ](https://docs.netapp.com/us-en/ontap/san-config/index.html)[レンス](https://docs.netapp.com/us-en/ontap/san-config/index.html)["](https://docs.netapp.com/us-en/ontap/san-config/index.html) 詳細については、ドキュメントを参照してください。

#### **Host Utilities** をインストールする

インストールプログラムを実行すると、 Host Utilities パッケージがインストールされ、 Windows のレジスト リと HBA が設定されます。

Windows Unified Host Utilities ソフトウェアパッケージのインストール時に、マルチパスのサポートを含める かどうかを指定する必要があります。インストーラにより、次のいずれかを選択するように求められま す。Windows のコマンドプロンプトからサイレントインストール(無人インストール)を実行することもで きます。

マルチパスのサポート

- を選択します MPIO Windowsホストまたは仮想マシンからストレージシステムへのパスが複数ある場合。
- を選択します no MPIO ストレージシステムへの単一のパスを使用している場合のみ。

MPIO の選択は、 Windows XP および Windows Vista システムでは使用できません。マルチパス I/O は、これ らのゲスト OS ではサポートされていません。Hyper-V ゲストでマルチパスのサポートを選択した場合、 raw (パススルー)ディスクはゲスト OS に表示されません。raw ディスクを使用することも、 MPIO を使用する こともできますが、ゲスト OS で両方を使用することはできません。

Host Utilitiesは対話型モードでインストールすることも、コマンドラインを使用してインストールすることも できます。新しい Host Utilities インストールパッケージが、 Windows ホストからアクセスできるパスに含ま れている必要があります。Host Utilitiesを対話的にインストールするか、Windowsコマンドラインからインス トールする手順に従います。

### 対話型インストール

手順

Host Utilities ソフトウェアパッケージを対話的にインストールするには、 Host Utilities のインストール プログラムを実行し、プロンプトに従ってインストールする必要があります。

## 手順

- 1. から実行可能ファイルをダウンロードします ["](https://mysupport.netapp.com/site/products/all/details/hostutilities/downloads-tab/download/61343/7.1/downloads)[ネ](https://mysupport.netapp.com/site/products/all/details/hostutilities/downloads-tab/download/61343/7.1/downloads)[ッ](https://mysupport.netapp.com/site/products/all/details/hostutilities/downloads-tab/download/61343/7.1/downloads)[トア](https://mysupport.netapp.com/site/products/all/details/hostutilities/downloads-tab/download/61343/7.1/downloads)[ッ](https://mysupport.netapp.com/site/products/all/details/hostutilities/downloads-tab/download/61343/7.1/downloads)[プサポートサイト](https://mysupport.netapp.com/site/products/all/details/hostutilities/downloads-tab/download/61343/7.1/downloads)["](https://mysupport.netapp.com/site/products/all/details/hostutilities/downloads-tab/download/61343/7.1/downloads)。
- 2. 実行ファイルをダウンロードしたディレクトリに移動します。
- 3. 「 NetApp\_windows\_host\_utilities\_7.1\_x64 」ファイルを実行し、画面の指示に従います。
- 4. プロンプトが表示されたら、 Windows ホストをリブートします。

コマンドラインからのインストール

Host Utilities のサイレント(無人)インストールを実行するには、 Windows コマンドプロンプトで適切 なコマンドを入力します。インストールが完了すると、システムが自動的にリブートします。

手順

1. Windows のコマンドプロンプトで、次のコマンドを入力します。

m siexec/i installer.msi /quiet multipath={0}[INSTALLDIR=inst\_path ]

- installer は、の名前です .msi CPUアーキテクチャ用のファイル
- マルチパスでは、 MPIO サポートがインストールされているかどうかが指定指定できる値は、no の場合は「0」、yesの場合は「1」です。
- 「inst\_path 」は、 Host Utilities ファイルがインストールされているパスです。デフォルトパス は「 C : \Program Files\NetApp\Virtual Host Utilities\` 」です。

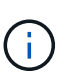

ロギングやその他の機能に関する標準のMicrosoft Installer(MSI)オプションを表示する には、と入力します msiexec /help Windowsコマンドプロンプト。例えば、`msiexec /i install.msi /quiet /l \* v <install.log> LOGVERBOSE=1'コマンドはログ情報を表示します。

## **Windows Unified Host Utilities**のアップグレード

新しい Host Utilities インストールパッケージが、 Windows ホストからアクセスできる パスに含まれている必要があります。Host Utilitiesの対話型インストールまたはWindows コマンドラインからインストールする手順に従って、インストールパッケージをアップ グレードします。

対話型アップグレード

Host Utilitiesソフトウェアパッケージを対話的にアップグレードするには、Host Utilitiesのインストール プログラムを実行し、プロンプトに従う必要があります。

手順

- 1. 実行ファイルをダウンロードしたディレクトリに移動します。
- 2. 実行ファイルを実行し、画面の指示に従います。
- 3. プロンプトが表示されたら、 Windows ホストをリブートします。
- 4. リブートが完了したら、ホストユーティリティのバージョンを確認します。
	- a. コントロールパネル \* を開きます。
	- b. 「 \* Program and features\* 」に移動して、ホストユーティリティのバージョンを確認します。

コマンドラインからのアップグレード

Windowsコマンドプロンプトで該当するコマンドを入力すると、新しいHost Utilitiesのサイレント(無人 )アップグレードを実行できます。

手順

1. Windowsコマンドプロンプトで、次のコマンドを入力します。

m siexec/i installer.msi /quiet multipath={0}[INSTALLDIR=inst\_path ]

- installer は、の名前です .msi 使用しているCPUアーキテクチャ用のファイル。
- マルチパスでは、 MPIO サポートがインストールされているかどうかが指定指定できる値は、no の場合は「0」、yesの場合は「1」です。
- 「 inst\_path 」は、 Host Utilities ファイルがインストールされているパスです。デフォルトパス は「 C : \Program Files\NetApp\Virtual Host Utilities\` 」です。

 $(i)$ 

ロギングやその他の機能に関する標準のMicrosoft Installer(MSI)オプションを表示する には、と入力します msiexec /help をクリックします。たとえば、などです msiexec /i install.msi /quiet /l\*v <install.log> LOGVERBOSE=1 コマンドはロギン グ情報を表示します。

インストールが完了すると、システムが自動的にリブートします。

## **Windows Unified Host Utilities**を修復して削除する

Host Utilitiesのインストールプログラムの\* Repair \*オプションを使用して、Host Bus Adapter(HBA;ホストバスアダプタ)とWindowsのレジストリ設定を更新できます。対 話的に、またはWindowsコマンドラインから、Host Utilities全体を削除することもできま す。

#### 対話式に修復または削除

\*修復\*オプションは、WindowsレジストリとFC HBAを必要な設定で更新します。Host Utilities は完全に 削除することもできます。

手順

- 1. Windows のプログラムと機能(Windows Server 2012 R2、Windows Server 2016、Windows Server 2019、Windows 2022)を開きます。
- 2. NetApp Windows Unified Host Utilities \* を選択します。
- 3. [変更]\*を選択します。
- 4. 必要に応じて\*修復\*または\*削除\*を選択します。
- 5. 画面の指示に従います。

#### コマンドラインから修復または削除

\*修復\*オプションは、WindowsレジストリとFC HBAを必要な設定で更新します。Windows のコマンド ラインから Host Utilities を完全に削除することもできます。

手順

1. Windows コマンドラインで次のコマンドを入力して、 Windows Host Utilities を修復します。

msiexec /f installer.msi [/quiet]

- 「 /f 」を指定すると、インストールが修復されます。
- 「 installer.msi 」は、システム上の Windows Host Utilities インストールプログラムの名前です。
- 「 /quiet 」はすべてのフィードバックを抑制し、コマンドの完了時にプロンプトを表示せずにシ ステムを自動的に再起動します。

レジストリ設定の構成

Host Utilitiesで、Windowsホストがストレージシステムの動作を正しく処理するかどうか を確認するために、特定のレジストリとパラメータの設定が必要になります。

Windows Host Utilitiesは、データの遅延や損失に対するWindowsホストの対応に影響するパラメータを設定し ます。ここでは、ストレージシステム内の一方のコントローラのパートナーコントローラへのフェイルオーバ ーなどのイベントがWindowsホストで正しく処理されるかどうかを確認するために、特定の値を選択していま す。

すべての値がSANtricityストレージマネージャのDevice-Specific Module (DSM;デバイス固有モジュール)に 適用されるわけではありませんが、Host Utilitiesで設定された値とSANtricityストレージマネージャで設定され た値が重複しても競合は発生しません。

FC、NVMe/FC、およびiSCSI HBAには、最高のパフォーマンスを確保し、ストレージシステムイベントを正 常に処理するために設定する必要のあるパラメータもあります。

Windows Unified Host Utilitiesに付属のインストールプログラムでは、Windows、FC、およびNVMe/FC HBA のパラメータがサポートされる値に設定されます。

iSCSI HBAパラメータは手動で設定する必要があります。

インストールプログラムの実行時にMultipath I/O (MPIO;マルチパスI/O) サポートを指定するかどうかによ って、インストーラが設定する値は異なります。

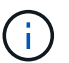

これらの値は、NetAppテクニカルサポートから指示がないかぎり変更しないでください。

#### **Windows Unified Host Utilities 7.2**で設定されるレジストリ値

Windows Unified Host Utilitiesインストーラでは、インストール時に選択したレジストリ値に基づいてレジス トリ値が自動的に設定されます。これらのレジストリ値とオペレーティングシステムのバージョンを確認して おく必要があります。

Windows Unified Host Utilities のインストーラでは、次の値が設定されます。特に記載がない限り、すべての 値は10進数です。

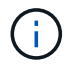

HKLMはの略語です HKEY LOCAL MACHINE。

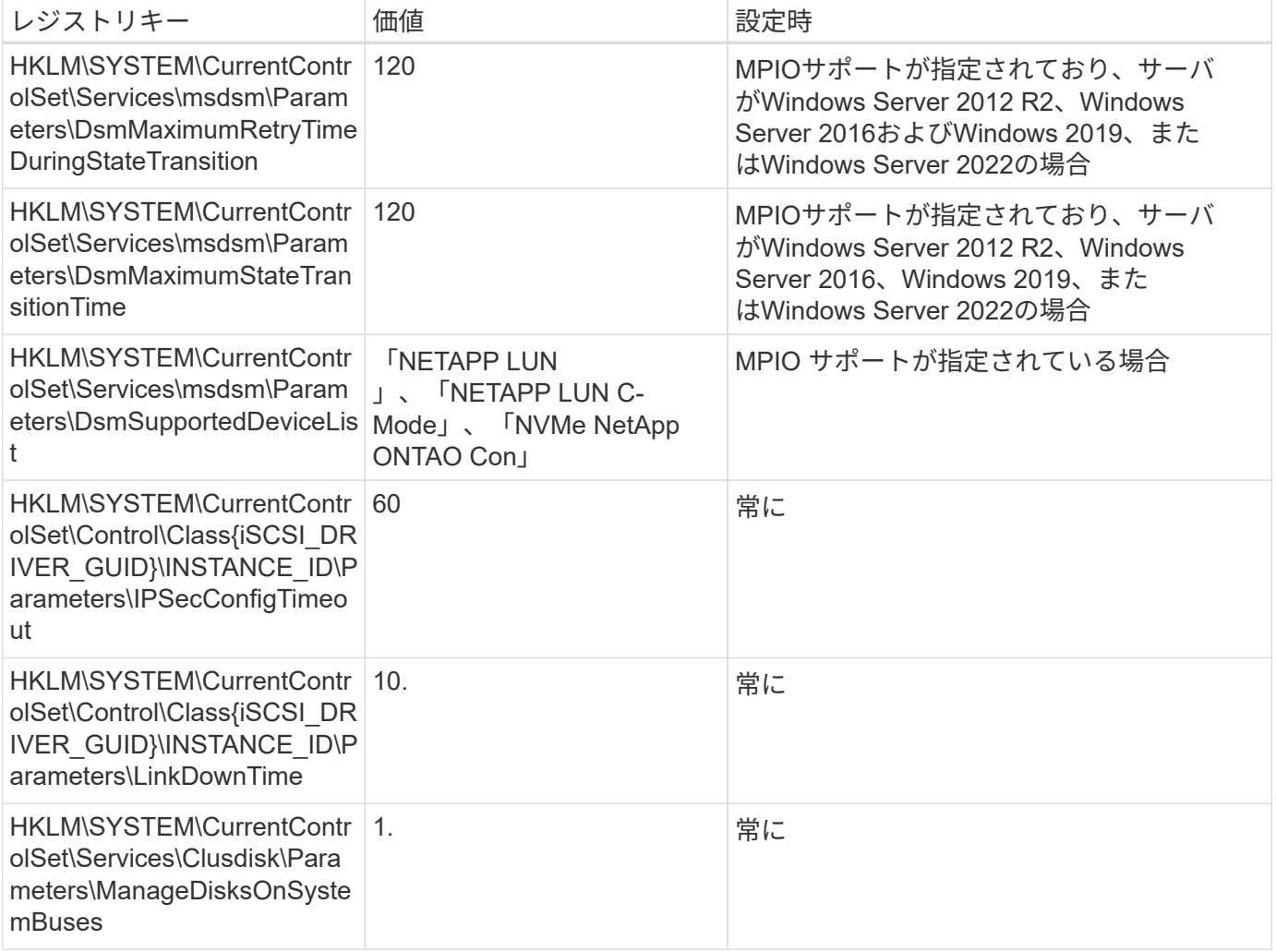

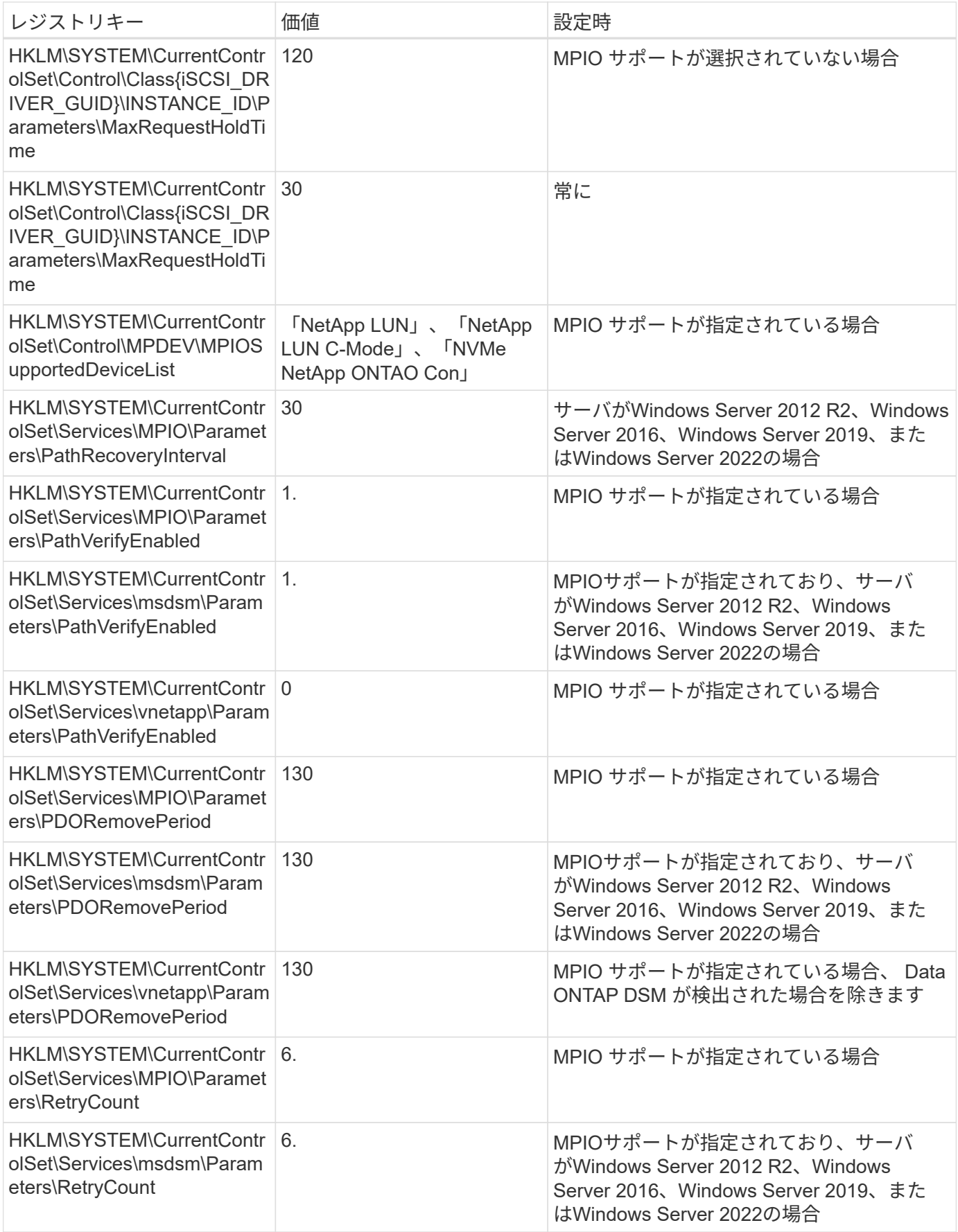

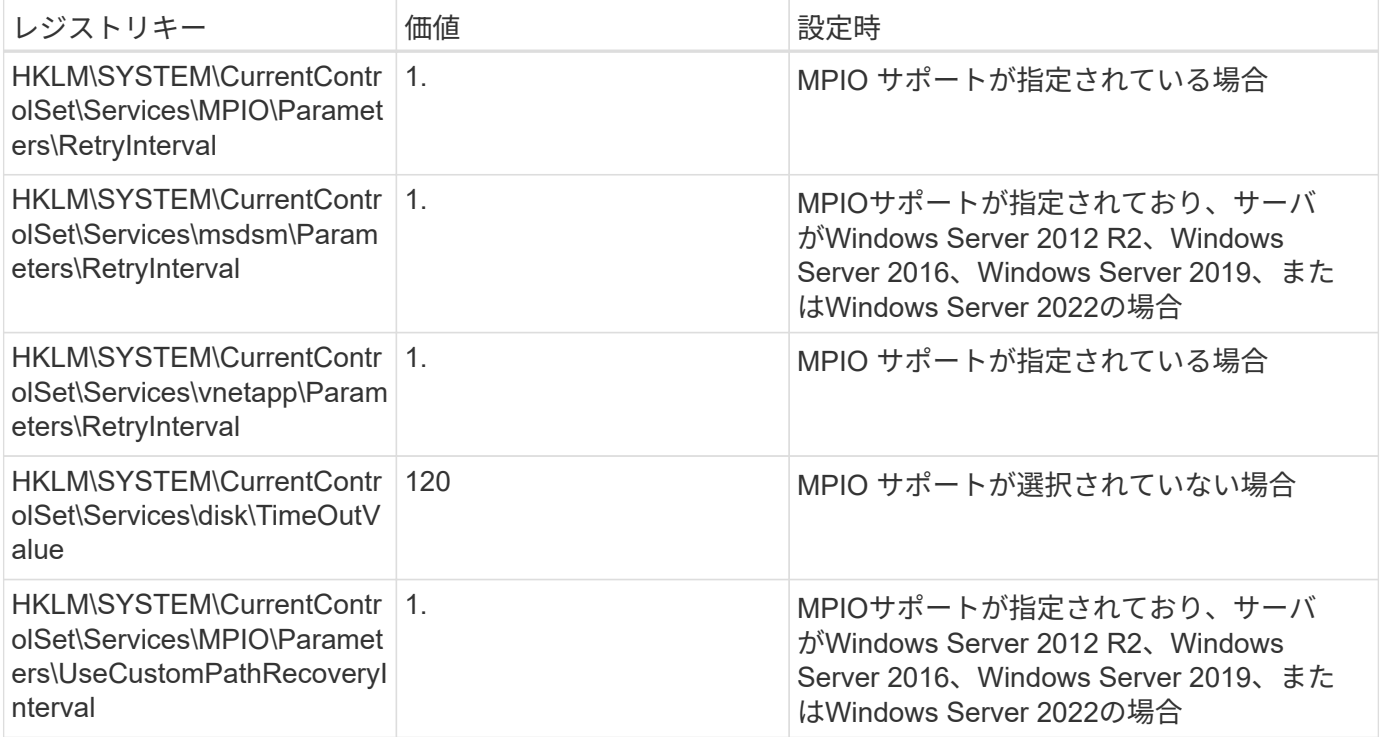

### **NVMe**パラメータ

Windows Unified Host Utilities 7.2をインストールすると、NVMe Emulexの次のドライバパラメータが更新さ れます。

- EnableNVMe = 1
- NVMEMode = 0
- 転送サイズ = 1

**Windows Unified Host Utilities 7.1**で設定されるレジストリ値

Windows Unified Host Utilities インストーラは、インストール時に選択した内容に基づいて、レジストリ値を 自動的に設定します。レジストリ値であるオペレーティングシステムのバージョンを確認しておく必要があり ます。

Windows Unified Host Utilities のインストーラでは、次の値が設定されます。特に記載がない限り、すべての 値は10進数です。

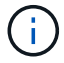

HKLMは、の略語です。 HKEY LOCAL MACHINE。

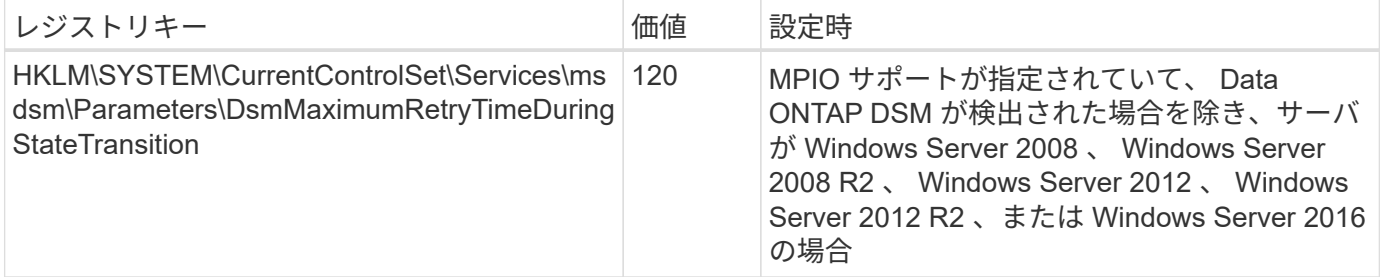

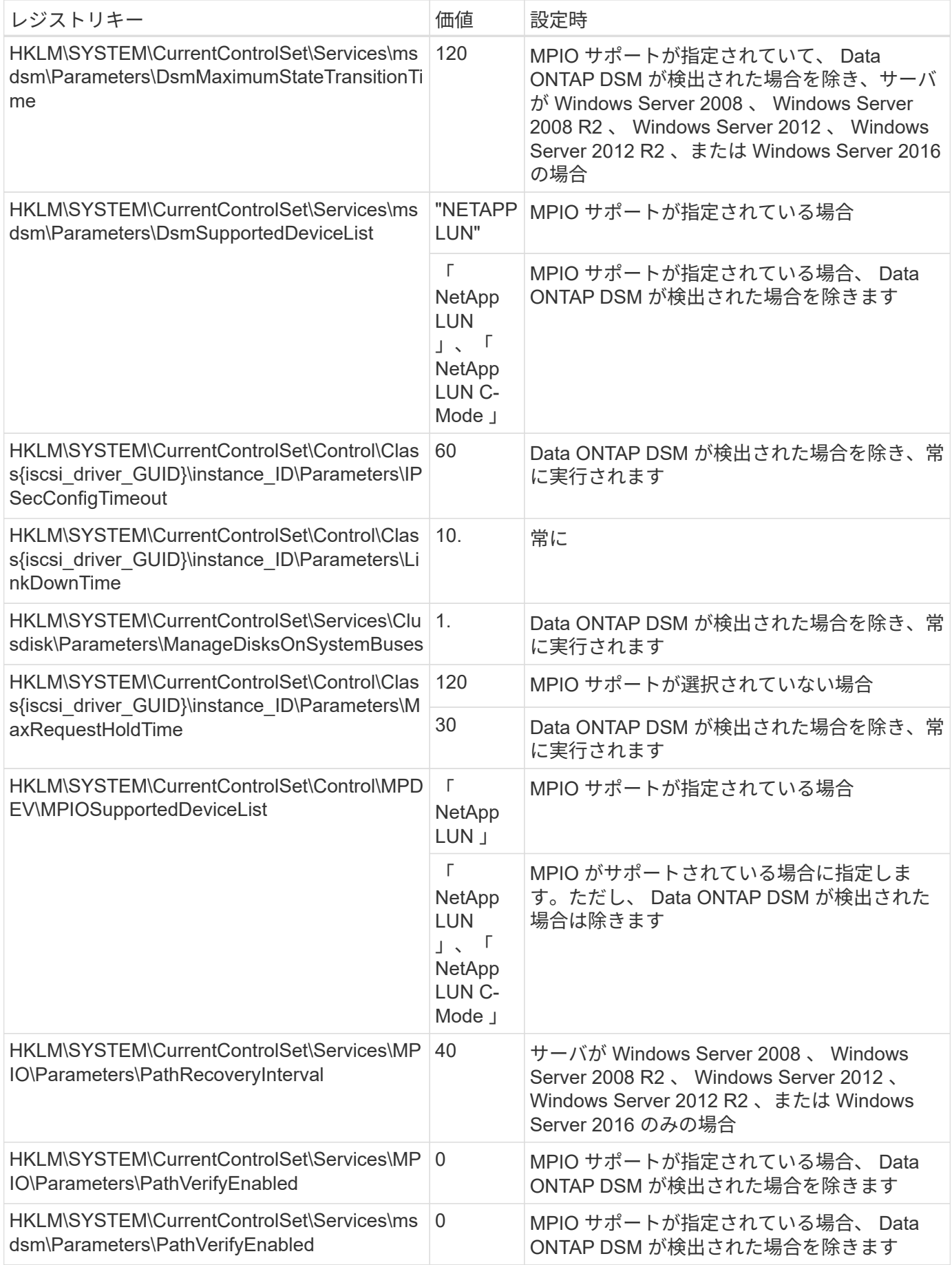

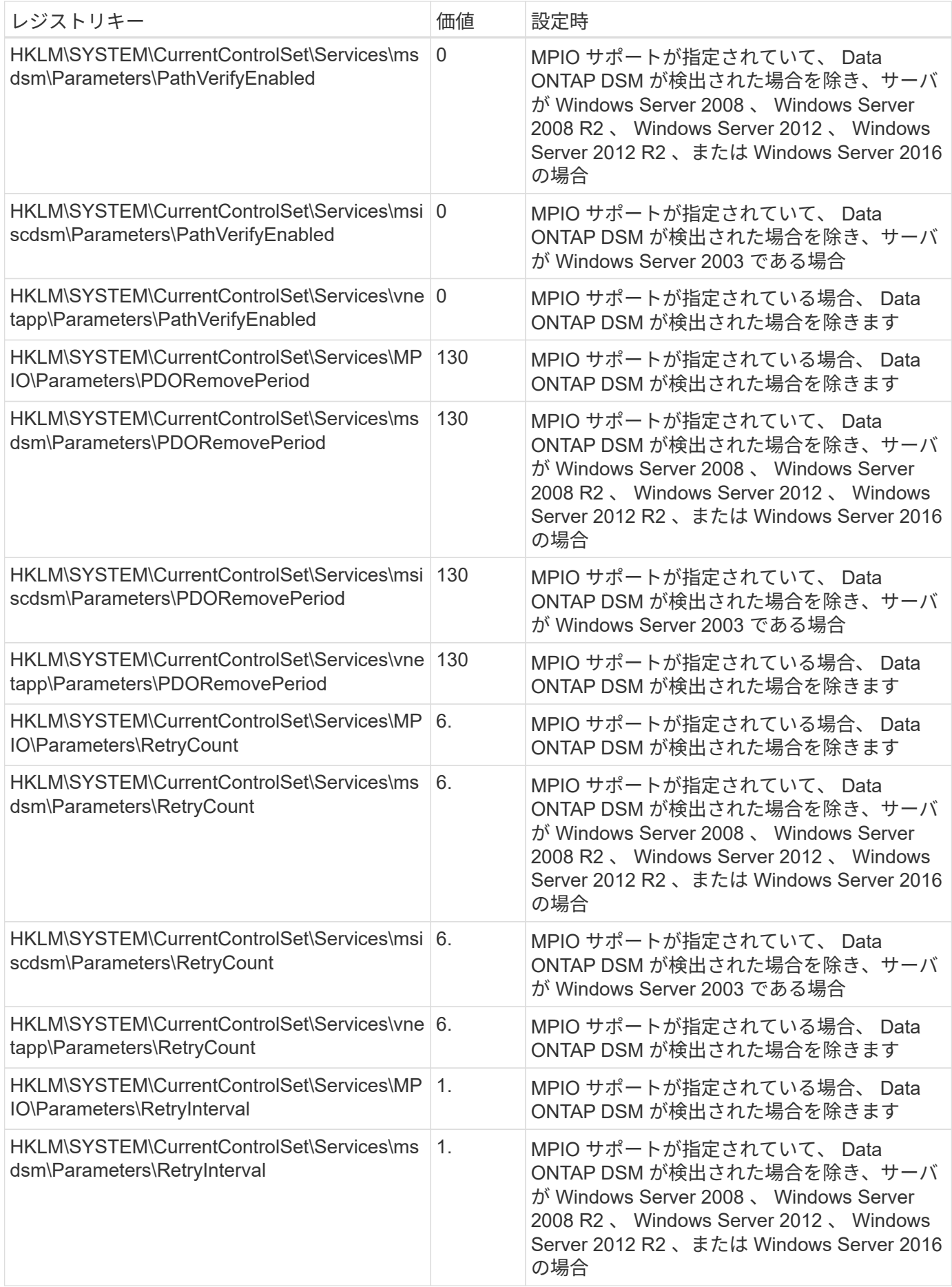

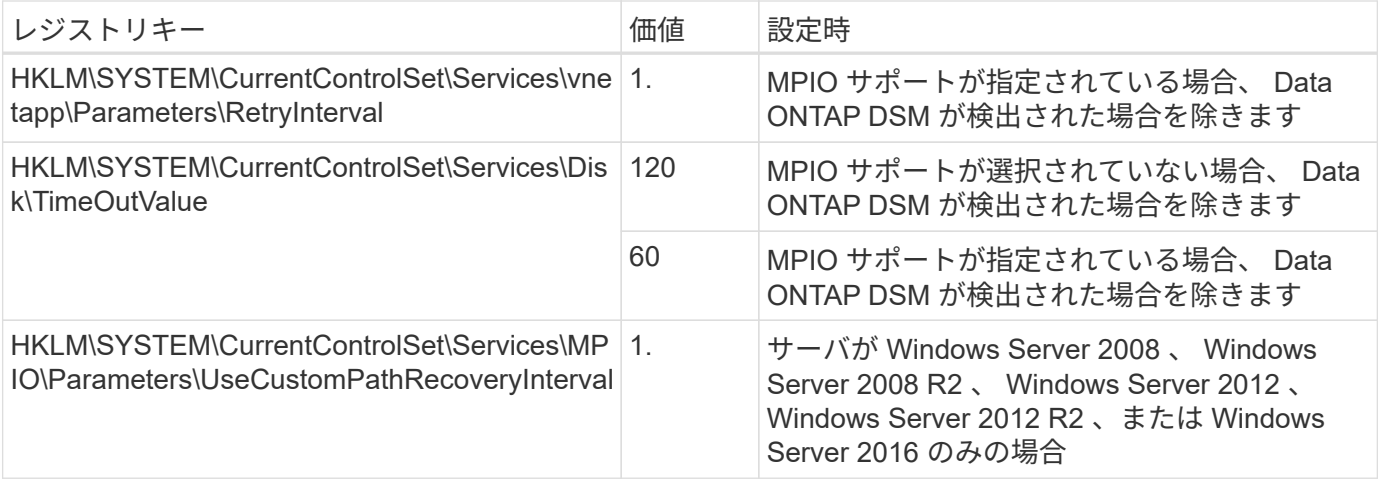

を参照してください ["Microsoft](https://docs.microsoft.com/en-us/troubleshoot/windows-server/performance/windows-registry-advanced-users) [のドキ](https://docs.microsoft.com/en-us/troubleshoot/windows-server/performance/windows-registry-advanced-users)[ュ](https://docs.microsoft.com/en-us/troubleshoot/windows-server/performance/windows-registry-advanced-users)[メント](https://docs.microsoft.com/en-us/troubleshoot/windows-server/performance/windows-registry-advanced-users)["](https://docs.microsoft.com/en-us/troubleshoot/windows-server/performance/windows-registry-advanced-users) を参照してください。

## **Windows Host Utilities** で設定される **FC HBA** の値

FCを使用するシステムでは、Host UtilitiesのインストーラによってEmulex HBAおよびQLogic FC HBAに必要 なタイムアウト値が設定されます。

Emulex FC HBAの場合、インストーラは次のパラメータを設定します。

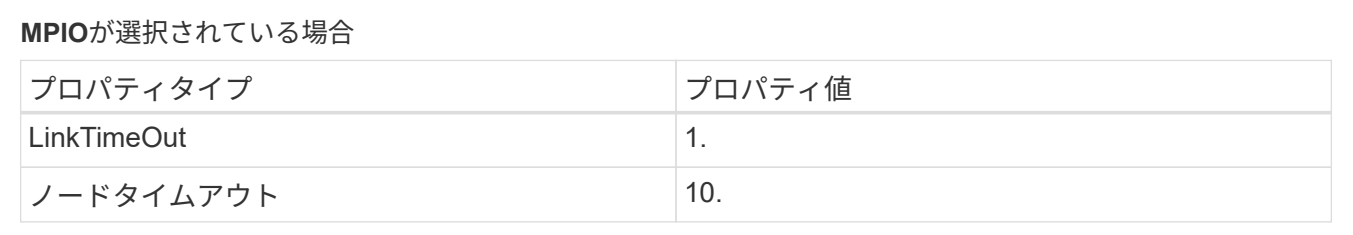

**MPIO**が選択されていない場合

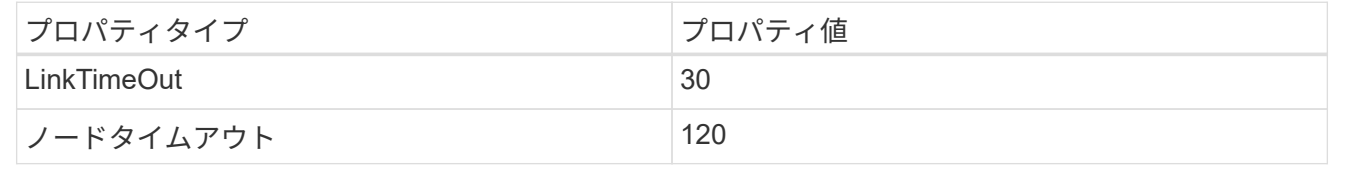

QLogicファイバチャネルHBAの場合、インストーラは次のパラメータを設定します。

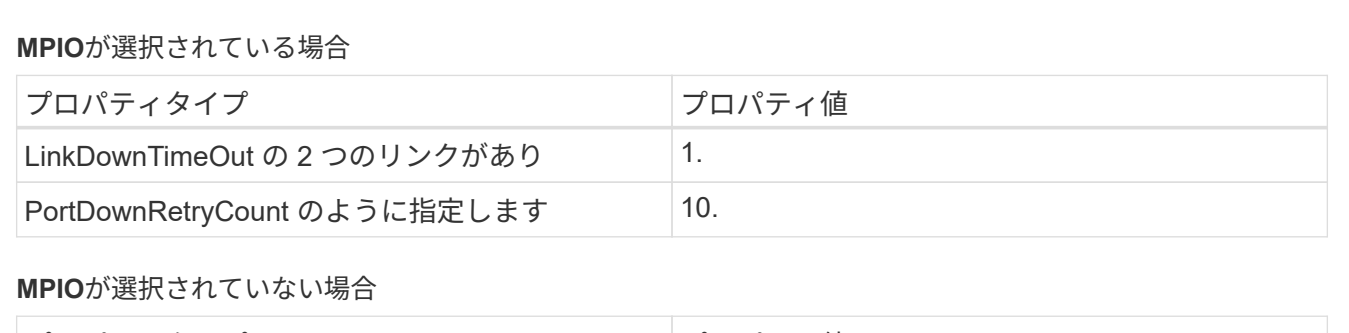

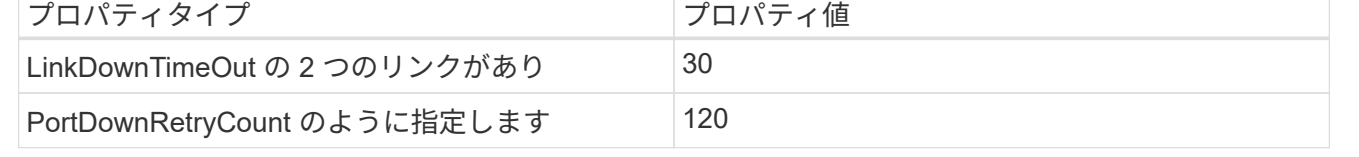

パラメータの名前は、プログラムによって多少異なる場合があります。

たとえば、QLogic QConvergeConsoleプログラムでは、パラメータはと表示されます Link Down Timeout。

(i)

Host Utilities fcconfig.ini Fileには、このパラメータがどちらかと表示されます LinkDownTimeOut または MpioLinkDownTimeOut(MPIOが指定されているかどうかによっ て異なります)。ただし、これらの名前はすべて同じ HBA パラメータを表します。を参照して ください ["Emulex](https://www.broadcom.com/support/download-search) [社](https://www.broadcom.com/support/download-search)["](https://www.broadcom.com/support/download-search) または ["QLogic"](https://driverdownloads.qlogic.com/QLogicDriverDownloads_UI/Netapp_search.aspx) タイムアウトパラメータの詳細については、を参照して ください。

**Host Utilities** の変更内容を **FC HBA** ドライバの設定に把握します

FC システムへの必要な Emulex または QLogic HBA ドライバのインストール中に、いくつかのパラメータが チェックされ、場合によっては変更されます。

MS DSM for Windows MPIO が検出された場合、 Host Utilities は次のパラメータに値を設定します。

- LinkTimeOut –物理リンクがダウンした後、ホストポートが I/O を再開するまでの待機時間を秒単位で定義 します。
- NodeTimeout –ホストポートがターゲットデバイスへの接続がダウンしていることを認識するまでの秒数 を定義します。

HBA の問題のトラブルシューティングを行うときは、これらの設定が正しい値であることを確認してくださ い。正しい値は次の 2 つの要因によって異なります。

- HBA ベンダー
- マルチパスソフトウェア ( MPIO ) の使用状況

HBA 設定を修正するには、 Windows Host Utilities インストーラの Repair オプションを実行します。

#### **Emulex HBA**ドライバ

FCシステムを使用している場合は、Emulex HBAドライバの設定を確認する必要があります。これらの 設定は HBA のポートごとに行う必要があります。

手順

- 1. OnCommand Manager を開きます。
- 2. リストから適切な HBA を選択し、 [\* Driver Parameters \* (ドライバパラメータ \* ) ] タブをクリッ クします。

ドライバパラメータが表示されます。

- a. MPIO ソフトウェアを使用している場合は、次のドライバ設定があることを確認してください。
	- LinkTimeOut-1
	- NodeTimeout-10
- b. MPIO ソフトウェアを使用していない場合は、次のドライバ設定を使用していることを確認して ください。
	- LinkTimeOut-30
	- NodeTimeout-120

**QLogic HBA**ドライバ

FCシステムでは、QLogic HBAドライバの設定を確認する必要があります。これらの設定は HBA のポー トごとに行う必要があります。

手順

1. QConvergeConsole を開き、ツールバーの \* Connect \* をクリックします。

[ホストに接続]\*ダイアログボックスが表示されます。

2. リストから適切なホストを選択し、\*[接続]\*を選択します。

HBA のリストが FC HBA ペインに表示されます。

- 3. リストから適切なHBAポートを選択し、\*[設定]\*タブを選択します。
- 4. [ 設定の選択 ] セクションで '[\* HBA ポートの詳細設定 \* ] を選択します
- 5. MPIOソフトウェアを使用している場合は、次のドライバ設定があることを確認します。

◦ リンクダウンタイムアウト( linkdwnto ) -1

◦ ポートダウン再試行回数 (portdwnrc)-10

- 6. MPIOソフトウェアを使用していない場合は、次のドライバ設定があることを確認します。
	- リンクダウンタイムアウト( linkdwnto ) -30
	- Port Down Retry Count ( portdwnrc ): 120

トラブルシューティングを行う

Windows Host Utilitiesの一般的なトラブルシューティングテクニックを使用できます。 既知の問題と解決策については、最新のリリースノートを確認してください。

相互運用性の潜在的な問題について調査できるさまざまな領域を次に示します。

- 潜在的な相互運用性の問題を特定するには、ホストオペレーティングシステムソフトウェア、ホストハー ドウェア、ONTAPソフトウェア、ストレージシステムハードウェアの組み合わせがHost Utilitiesでサポー トされていることを確認します。を参照してください ["NetApp Interoperability Matrix Tool](http://mysupport.netapp.com/matrix) [で確認できま](http://mysupport.netapp.com/matrix) [す](http://mysupport.netapp.com/matrix)["](http://mysupport.netapp.com/matrix) を参照してください。
- iSCSI構成が正しいことを確認します。
- 再起動後にiSCSI LUNを使用できない場合は、Microsoft iSCSIイニシエータGUIの\* Persistent Targets \*タ ブで、ターゲットがpersistentと表示されていることを確認します。
- LUNを使用するアプリケーションの起動時にエラーが表示される場合は、アプリケーションがiSCSIサー ビスに依存するように設定されていることを確認します。
- ONTAPを実行するストレージコントローラへのFCパスでは、ノードの物理ポートのWWPNではなく、タ ーゲットLIFのWWPNを使用してFCスイッチがゾーニングされていることを確認します。
- を確認します ["](https://docs.netapp.com/ja-jp/ontap-sanhost/hu_wuhu_71_rn.html)[リリースノート](https://docs.netapp.com/ja-jp/ontap-sanhost/hu_wuhu_71_rn.html)["](https://docs.netapp.com/ja-jp/ontap-sanhost/hu_wuhu_71_rn.html) Windows Host Utilitiesを使用して既知の問題を確認します。このリリース ノートには、既知の問題と制限事項が記載されています。
- 使用しているONTAPのバージョンに対応したSANアドミニストレーションガイドのトラブルシューティ ング情報を確認します。
- 検索 ["NetApp Bugs Online](https://mysupport.netapp.com/site/bugs-online/product) [では](https://mysupport.netapp.com/site/bugs-online/product)["](https://mysupport.netapp.com/site/bugs-online/product) を参照してください。
	- [Advanced Search]の[Bug Type]フィールドで、\* iSCSI Windows を選択し、 Go \*を選択しま す。Bug Type \* FCP-Windows \*の検索を再度実行する必要があります。
- システムに関する情報を収集します。
- ホストまたはストレージシステムのコンソールに表示されるエラーメッセージをすべて記録します。
- ホストとストレージシステムのログファイルを収集
- 問題の兆候や、問題が発生する直前にホストまたはストレージシステムに加えた変更を記録します。
- 問題を解決できない場合は、ネットアップのテクニカルサポートにお問い合わせください。

Copyright © 2024 NetApp, Inc. All Rights Reserved. Printed in the U.S.このドキュメントは著作権によって保 護されています。著作権所有者の書面による事前承諾がある場合を除き、画像媒体、電子媒体、および写真複 写、記録媒体、テープ媒体、電子検索システムへの組み込みを含む機械媒体など、いかなる形式および方法に よる複製も禁止します。

ネットアップの著作物から派生したソフトウェアは、次に示す使用許諾条項および免責条項の対象となりま す。

このソフトウェアは、ネットアップによって「現状のまま」提供されています。ネットアップは明示的な保 証、または商品性および特定目的に対する適合性の暗示的保証を含み、かつこれに限定されないいかなる暗示 的な保証も行いません。ネットアップは、代替品または代替サービスの調達、使用不能、データ損失、利益損 失、業務中断を含み、かつこれに限定されない、このソフトウェアの使用により生じたすべての直接的損害、 間接的損害、偶発的損害、特別損害、懲罰的損害、必然的損害の発生に対して、損失の発生の可能性が通知さ れていたとしても、その発生理由、根拠とする責任論、契約の有無、厳格責任、不法行為(過失またはそうで ない場合を含む)にかかわらず、一切の責任を負いません。

ネットアップは、ここに記載されているすべての製品に対する変更を随時、予告なく行う権利を保有します。 ネットアップによる明示的な書面による合意がある場合を除き、ここに記載されている製品の使用により生じ る責任および義務に対して、ネットアップは責任を負いません。この製品の使用または購入は、ネットアップ の特許権、商標権、または他の知的所有権に基づくライセンスの供与とはみなされません。

このマニュアルに記載されている製品は、1つ以上の米国特許、その他の国の特許、および出願中の特許によ って保護されている場合があります。

権利の制限について:政府による使用、複製、開示は、DFARS 252.227-7013(2014年2月)およびFAR 5252.227-19(2007年12月)のRights in Technical Data -Noncommercial Items(技術データ - 非商用品目に関 する諸権利)条項の(b)(3)項、に規定された制限が適用されます。

本書に含まれるデータは商用製品および / または商用サービス(FAR 2.101の定義に基づく)に関係し、デー タの所有権はNetApp, Inc.にあります。本契約に基づき提供されるすべてのネットアップの技術データおよび コンピュータ ソフトウェアは、商用目的であり、私費のみで開発されたものです。米国政府は本データに対 し、非独占的かつ移転およびサブライセンス不可で、全世界を対象とする取り消し不能の制限付き使用権を有 し、本データの提供の根拠となった米国政府契約に関連し、当該契約の裏付けとする場合にのみ本データを使 用できます。前述の場合を除き、NetApp, Inc.の書面による許可を事前に得ることなく、本データを使用、開 示、転載、改変するほか、上演または展示することはできません。国防総省にかかる米国政府のデータ使用権 については、DFARS 252.227-7015(b)項(2014年2月)で定められた権利のみが認められます。

#### 商標に関する情報

NetApp、NetAppのロゴ、<http://www.netapp.com/TM>に記載されているマークは、NetApp, Inc.の商標です。そ の他の会社名と製品名は、それを所有する各社の商標である場合があります。